## **Inhaltsverzeichnis**

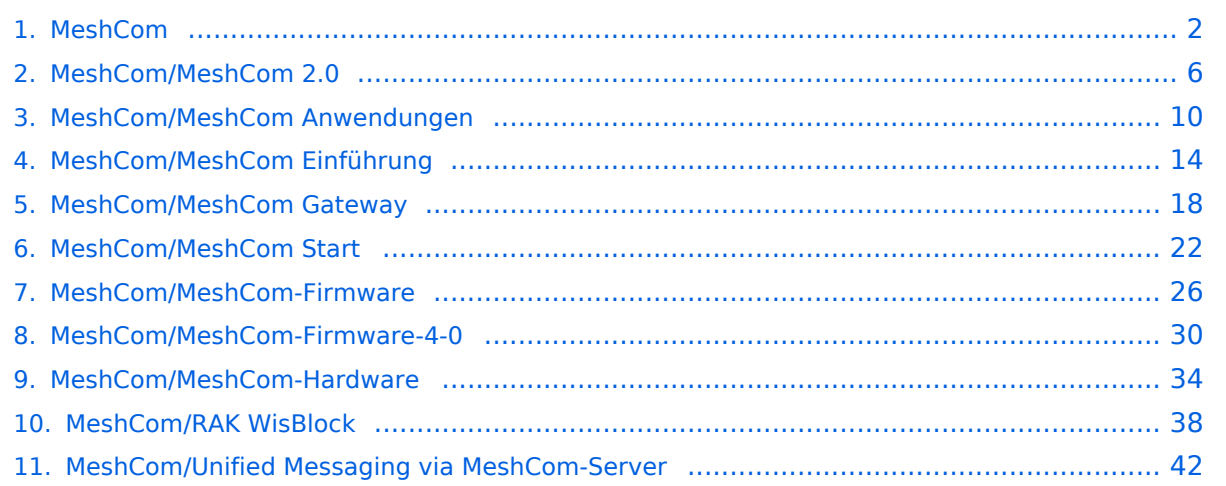

## <span id="page-1-0"></span>**MeshCom**

[Versionsgeschichte interaktiv durchsuchen](https://wiki.oevsv.at) [VisuellWikitext](https://wiki.oevsv.at)

**[Version vom 6. Dezember 2021, 21:17](#page-1-0)  [Uhr](#page-1-0) ([Quelltext anzeigen\)](#page-1-0)** [Oe1kbc](https://wiki.oevsv.at/wiki/Benutzer:Oe1kbc) [\(Diskussion](https://wiki.oevsv.at/w/index.php?title=Benutzer_Diskussion:Oe1kbc&action=view) | [Beiträge\)](https://wiki.oevsv.at/wiki/Spezial:Beitr%C3%A4ge/Oe1kbc) K

[Markierung:](https://wiki.oevsv.at/wiki/Spezial:Markierungen) [Visuelle Bearbeitung](https://wiki.oevsv.at/w/index.php?title=Project:VisualEditor&action=view) [← Zum vorherigen Versionsunterschied](#page-1-0)

### **[Aktuelle Version vom 19. März 2024, 15:](#page-1-0) [51 Uhr](#page-1-0) [\(Quelltext anzeigen\)](#page-1-0)**

[Oe1kbc](https://wiki.oevsv.at/wiki/Benutzer:Oe1kbc) ([Diskussion](https://wiki.oevsv.at/w/index.php?title=Benutzer_Diskussion:Oe1kbc&action=view) | [Beiträge](https://wiki.oevsv.at/wiki/Spezial:Beitr%C3%A4ge/Oe1kbc)) [Markierung](https://wiki.oevsv.at/wiki/Spezial:Markierungen): [Visuelle Bearbeitung](https://wiki.oevsv.at/w/index.php?title=Project:VisualEditor&action=view)

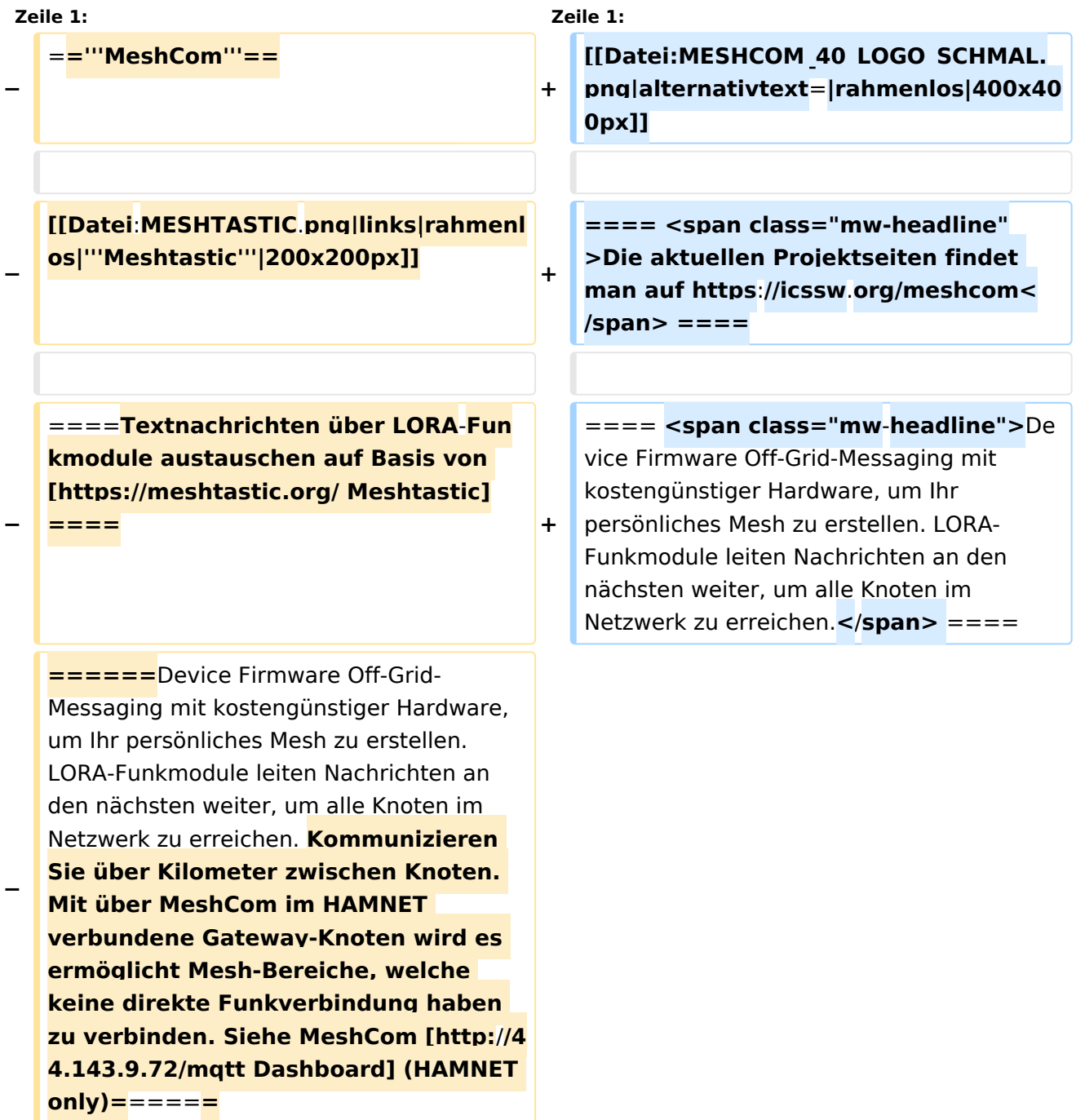

#### **− <br />**

**+ ==== Kommunizieren Sie über Kilometer zwischen Knoten. Mit über MeshCom im HAMNET verbundene Gateway-Knoten wird es ermöglicht Mesh-Bereiche, welche keine direkte Funkverbindung haben zu verbinden. ====**

**+**

**+**

**==== <span class="mw-headline" >Siehe MeshCom aus dem HAMNET MeshCom 4.0 [http://meshcom.ampr. at/ Dashboard] aus dem INTERNET MeshCom 4.0 https://srv08.oevsv.at** /meshcom</span><span class="mw**editsection"><span class="mweditsection-bracket" style="color: rgb (84, 89, 93)">[</span>[https://wiki. oevsv.at/w/index.php?title=Kategorie: MeshCom&veaction=edit&section=4 Bearbeiten] <span class="mweditsection-divider" style="color: rgb (84, 89, 93)">|</span> [https://wiki. oevsv.at/w/index.php?title=Kategorie: MeshCom&section=4&veaction=edits ource Quelltext bearbeiten]<span class="mw-editsection-bracket" style="color: rgb(84, 89, 93)">]< /span></span> ====**

**+ '''Auch diese Seiten sind nur mehr aus historischen Gründen über WIKI erreichbar'''**

**+**

**+**

**+**

**<br />[https://anchor.fm/michaelwurzinger/episodes/MeshCom-ber-**

- **+ LoRa-IoT-Network-e1dnbcu '''<u>PODCAST zum Thema MeshCom</u>''']<br />**
	- **\*'''[[MeshCom/MeshCom Einführung|Was ist MeshCom?]]'''**

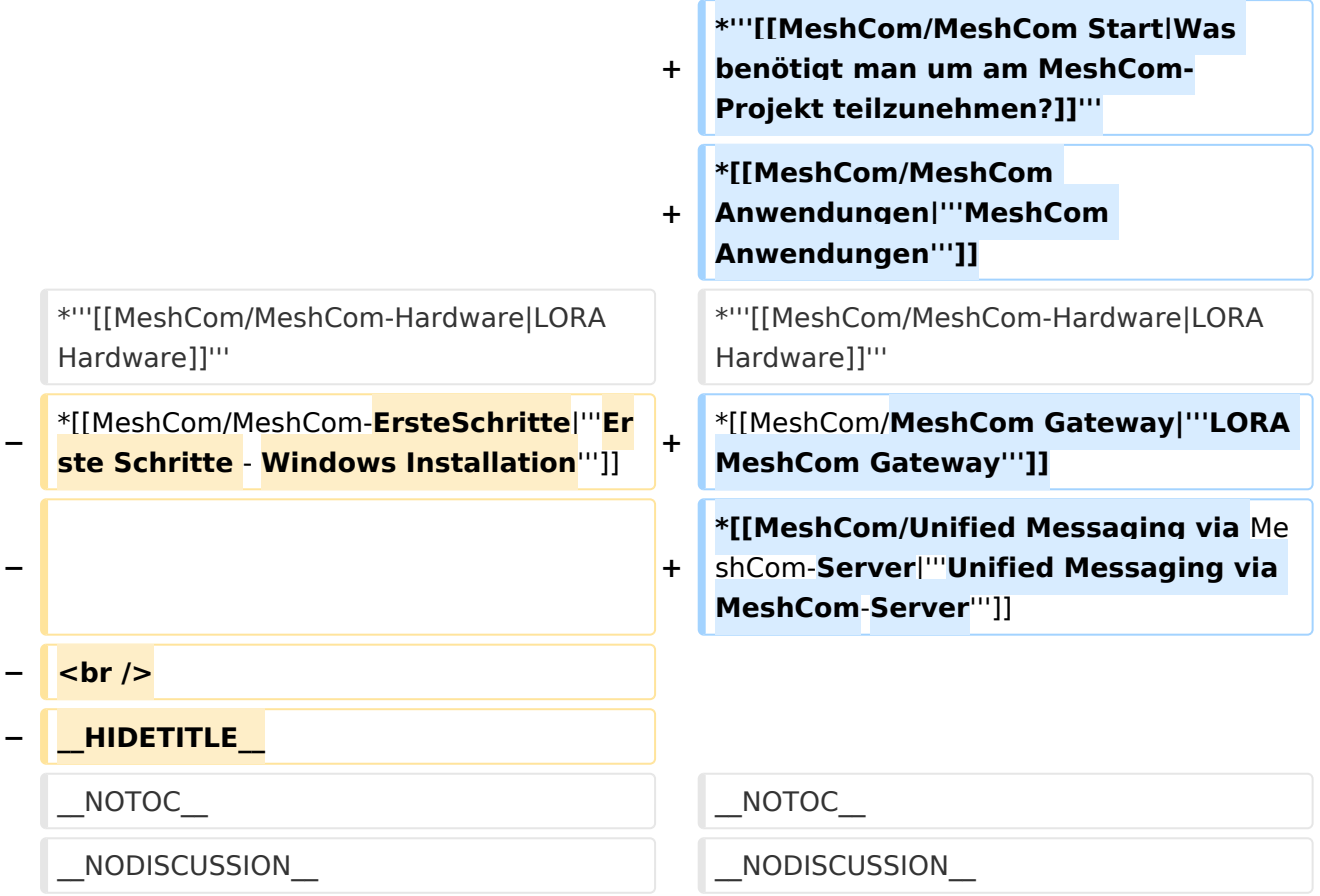

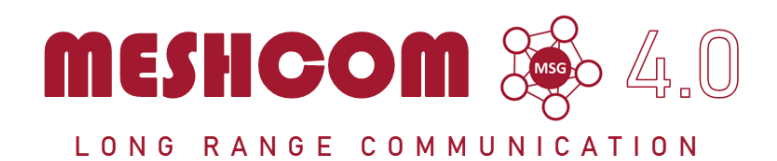

Die aktuellen Projektseiten findet man auf<https://icssw.org/meshcom>

Device Firmware Off-Grid-Messaging mit kostengünstiger Hardware, um Ihr persönliches Mesh zu erstellen. LORA-Funkmodule leiten Nachrichten an den nächsten weiter, um alle Knoten im Netzwerk zu erreichen.

Kommunizieren Sie über Kilometer zwischen Knoten. Mit über MeshCom im HAMNET verbundene Gateway-Knoten wird es ermöglicht Mesh-Bereiche, welche keine direkte Funkverbindung haben zu verbinden.

Siehe MeshCom aus dem HAMNET MeshCom 4.0 [Dashboard](http://meshcom.ampr.at/) aus dem INTERNET MeshCom 4.0<https://srv08.oevsv.at/meshcom>

- **[Was ist MeshCom?](#page-13-0)**
- **[Was benötigt man um am MeshCom-Projekt teilzunehmen?](#page-21-0)**
- **[MeshCom Anwendungen](#page-9-0)**
- **[LORA Hardware](#page-33-0)**
- **[LORA MeshCom Gateway](#page-17-0)**
- **[Unified Messaging via MeshCom-Server](#page-41-0)**

<span id="page-5-0"></span>[Versionsgeschichte interaktiv durchsuchen](https://wiki.oevsv.at) [VisuellWikitext](https://wiki.oevsv.at)

**[Version vom 6. Dezember 2021, 21:17](#page-1-0)  [Uhr](#page-1-0) ([Quelltext anzeigen\)](#page-1-0)** [Oe1kbc](https://wiki.oevsv.at/wiki/Benutzer:Oe1kbc) [\(Diskussion](https://wiki.oevsv.at/w/index.php?title=Benutzer_Diskussion:Oe1kbc&action=view) | [Beiträge\)](https://wiki.oevsv.at/wiki/Spezial:Beitr%C3%A4ge/Oe1kbc) K [Markierung:](https://wiki.oevsv.at/wiki/Spezial:Markierungen) [Visuelle Bearbeitung](https://wiki.oevsv.at/w/index.php?title=Project:VisualEditor&action=view)

[← Zum vorherigen Versionsunterschied](#page-1-0)

### **[Aktuelle Version vom 19. März 2024, 15:](#page-1-0) [51 Uhr](#page-1-0) [\(Quelltext anzeigen\)](#page-1-0)**

[Oe1kbc](https://wiki.oevsv.at/wiki/Benutzer:Oe1kbc) ([Diskussion](https://wiki.oevsv.at/w/index.php?title=Benutzer_Diskussion:Oe1kbc&action=view) | [Beiträge](https://wiki.oevsv.at/wiki/Spezial:Beitr%C3%A4ge/Oe1kbc)) [Markierung](https://wiki.oevsv.at/wiki/Spezial:Markierungen): [Visuelle Bearbeitung](https://wiki.oevsv.at/w/index.php?title=Project:VisualEditor&action=view)

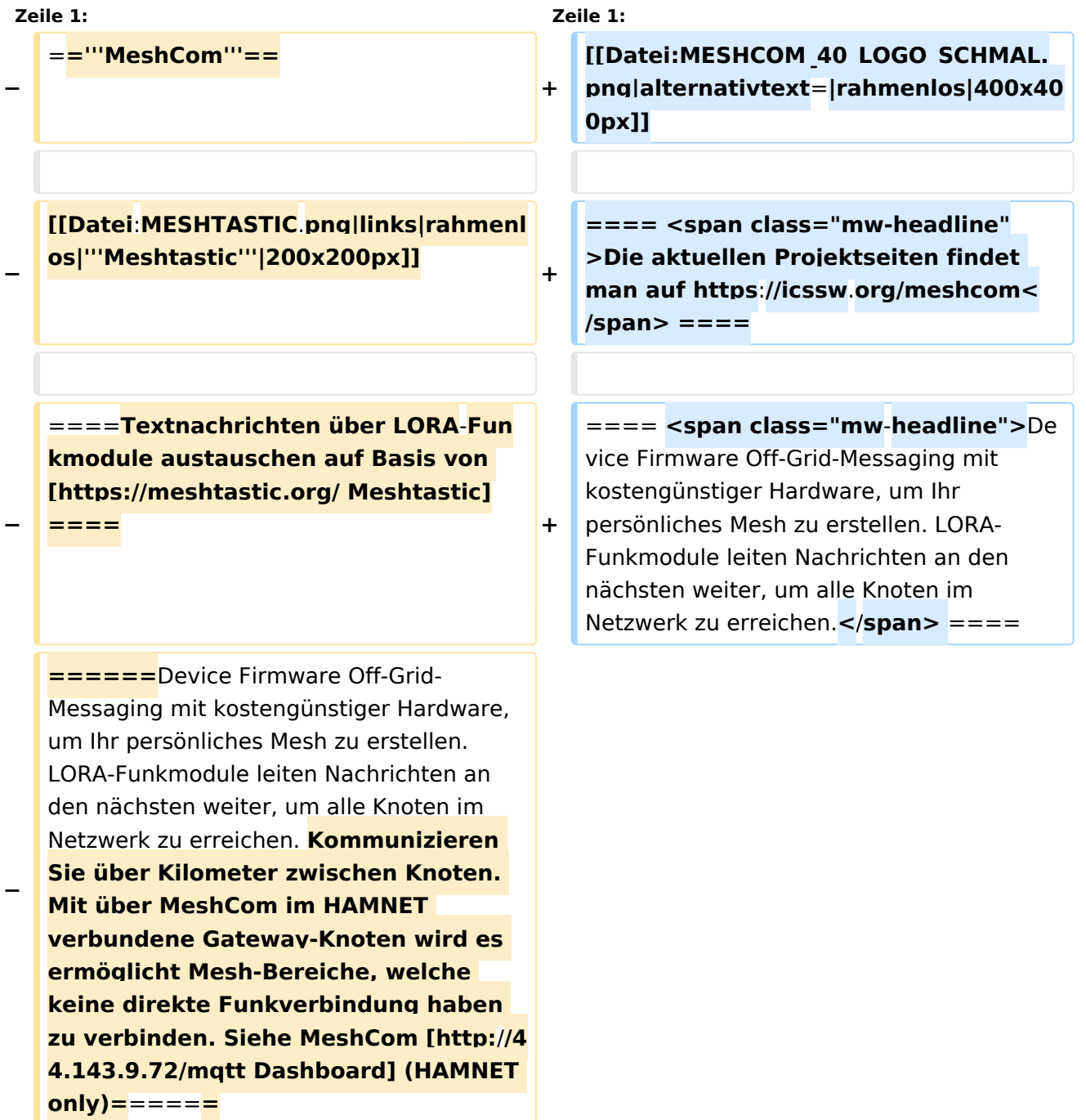

#### **− <br />**

**+ ==== Kommunizieren Sie über Kilometer zwischen Knoten. Mit über MeshCom im HAMNET verbundene Gateway-Knoten wird es ermöglicht Mesh-Bereiche, welche keine direkte Funkverbindung haben zu verbinden. ====**

**+**

**+**

**==== <span class="mw-headline" >Siehe MeshCom aus dem HAMNET MeshCom 4.0 [http://meshcom.ampr. at/ Dashboard] aus dem INTERNET MeshCom 4.0 https://srv08.oevsv.at** /meshcom</span><span class="mw**editsection"><span class="mweditsection-bracket" style="color: rgb (84, 89, 93)">[</span>[https://wiki. oevsv.at/w/index.php?title=Kategorie: MeshCom&veaction=edit&section=4 Bearbeiten] <span class="mweditsection-divider" style="color: rgb (84, 89, 93)">|</span> [https://wiki. oevsv.at/w/index.php?title=Kategorie: MeshCom&section=4&veaction=edits ource Quelltext bearbeiten]<span class="mw-editsection-bracket" style="color: rgb(84, 89, 93)">]< /span></span> ====**

**+ '''Auch diese Seiten sind nur mehr aus historischen Gründen über WIKI erreichbar'''**

**+**

**+**

**+**

**<br />[https://anchor.fm/michaelwurzinger/episodes/MeshCom-ber-**

**+ LoRa-IoT-Network-e1dnbcu '''<u>PODCAST zum Thema MeshCom</u>''']<br />**

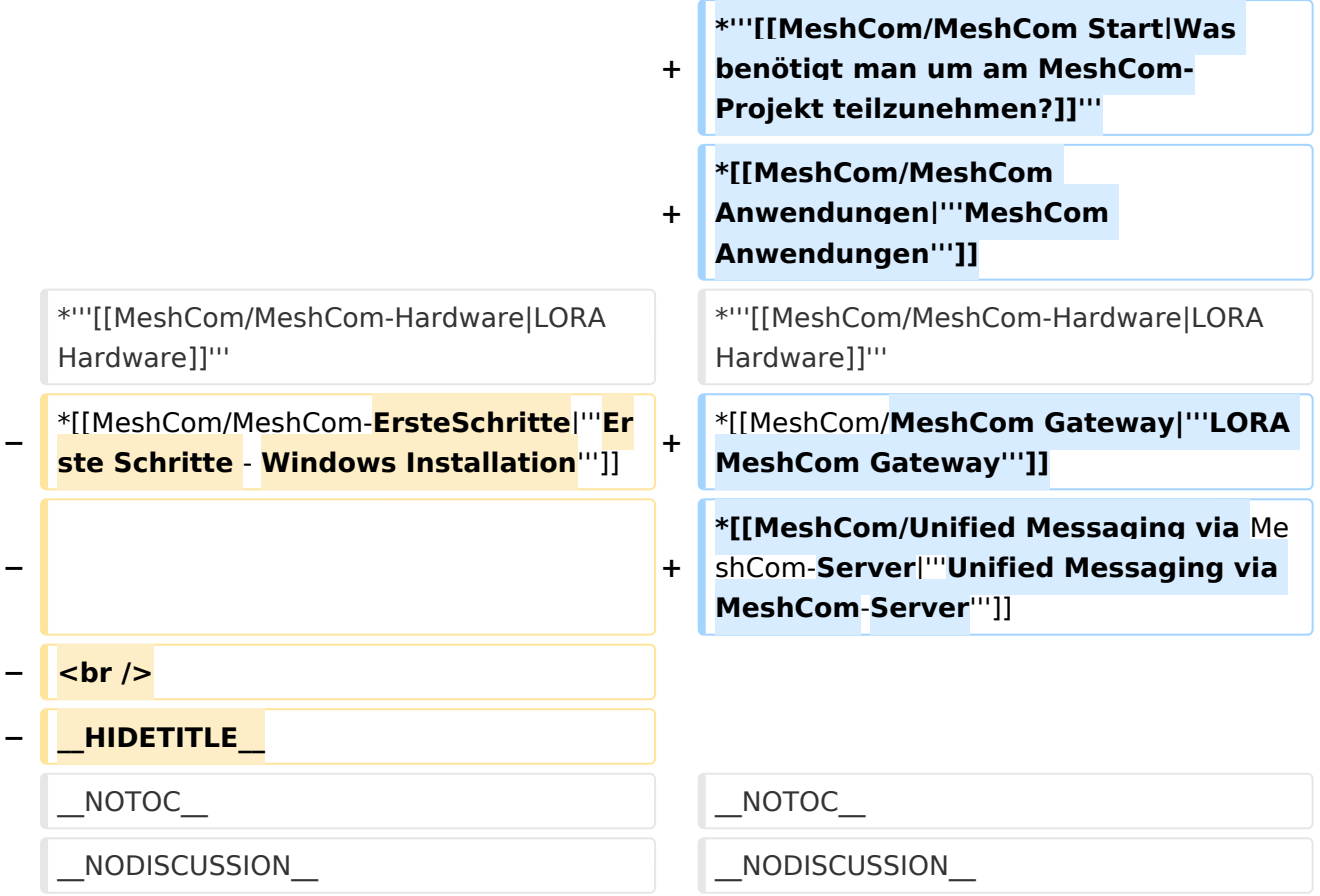

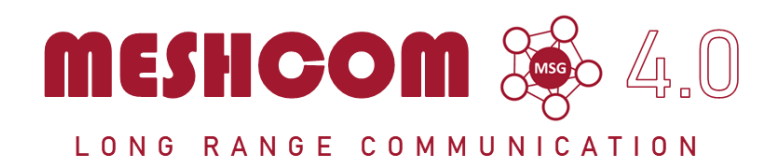

Die aktuellen Projektseiten findet man auf<https://icssw.org/meshcom>

Device Firmware Off-Grid-Messaging mit kostengünstiger Hardware, um Ihr persönliches Mesh zu erstellen. LORA-Funkmodule leiten Nachrichten an den nächsten weiter, um alle Knoten im Netzwerk zu erreichen.

Kommunizieren Sie über Kilometer zwischen Knoten. Mit über MeshCom im HAMNET verbundene Gateway-Knoten wird es ermöglicht Mesh-Bereiche, welche keine direkte Funkverbindung haben zu verbinden.

Siehe MeshCom aus dem HAMNET MeshCom 4.0 [Dashboard](http://meshcom.ampr.at/) aus dem INTERNET MeshCom 4.0<https://srv08.oevsv.at/meshcom>

- **[Was ist MeshCom?](#page-13-0)**
- **[Was benötigt man um am MeshCom-Projekt teilzunehmen?](#page-21-0)**
- **[MeshCom Anwendungen](#page-9-0)**
- **[LORA Hardware](#page-33-0)**
- **[LORA MeshCom Gateway](#page-17-0)**
- **[Unified Messaging via MeshCom-Server](#page-41-0)**

<span id="page-9-0"></span>[Versionsgeschichte interaktiv durchsuchen](https://wiki.oevsv.at) [VisuellWikitext](https://wiki.oevsv.at)

**[Version vom 6. Dezember 2021, 21:17](#page-1-0)  [Uhr](#page-1-0) ([Quelltext anzeigen\)](#page-1-0)** [Oe1kbc](https://wiki.oevsv.at/wiki/Benutzer:Oe1kbc) [\(Diskussion](https://wiki.oevsv.at/w/index.php?title=Benutzer_Diskussion:Oe1kbc&action=view) | [Beiträge\)](https://wiki.oevsv.at/wiki/Spezial:Beitr%C3%A4ge/Oe1kbc) K [Markierung:](https://wiki.oevsv.at/wiki/Spezial:Markierungen) [Visuelle Bearbeitung](https://wiki.oevsv.at/w/index.php?title=Project:VisualEditor&action=view)

[← Zum vorherigen Versionsunterschied](#page-1-0)

### **[Aktuelle Version vom 19. März 2024, 15:](#page-1-0) [51 Uhr](#page-1-0) [\(Quelltext anzeigen\)](#page-1-0)**

[Oe1kbc](https://wiki.oevsv.at/wiki/Benutzer:Oe1kbc) ([Diskussion](https://wiki.oevsv.at/w/index.php?title=Benutzer_Diskussion:Oe1kbc&action=view) | [Beiträge](https://wiki.oevsv.at/wiki/Spezial:Beitr%C3%A4ge/Oe1kbc)) [Markierung](https://wiki.oevsv.at/wiki/Spezial:Markierungen): [Visuelle Bearbeitung](https://wiki.oevsv.at/w/index.php?title=Project:VisualEditor&action=view)

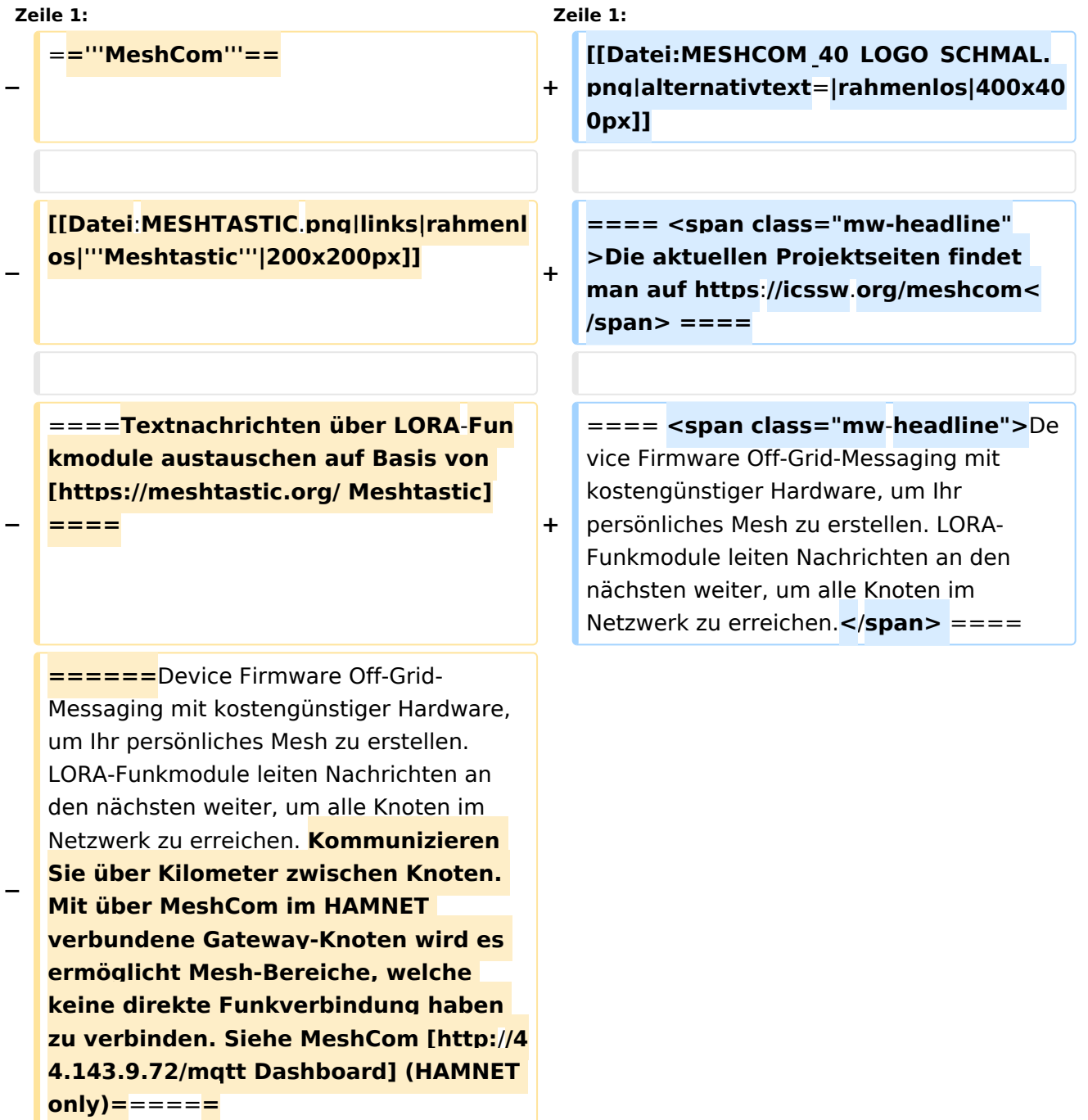

#### **− <br />**

**==== Kommunizieren Sie über Kilometer zwischen Knoten. Mit über MeshCom im HAMNET verbundene Gateway-Knoten wird es ermöglicht Mesh-Bereiche, welche keine direkte Funkverbindung haben zu verbinden. ====**

**+**

**+**

**+**

**==== <span class="mw-headline" >Siehe MeshCom aus dem HAMNET MeshCom 4.0 [http://meshcom.ampr. at/ Dashboard] aus dem INTERNET MeshCom 4.0 https://srv08.oevsv.at** /meshcom</span><span class="mw**editsection"><span class="mweditsection-bracket" style="color: rgb (84, 89, 93)">[</span>[https://wiki. oevsv.at/w/index.php?title=Kategorie: MeshCom&veaction=edit&section=4 Bearbeiten] <span class="mweditsection-divider" style="color: rgb (84, 89, 93)">|</span> [https://wiki. oevsv.at/w/index.php?title=Kategorie: MeshCom&section=4&veaction=edits ource Quelltext bearbeiten]<span class="mw-editsection-bracket" style="color: rgb(84, 89, 93)">]< /span></span> ====**

**+ '''Auch diese Seiten sind nur mehr aus historischen Gründen über WIKI erreichbar'''**

**+**

**+**

**+**

**<br />[https://anchor.fm/michaelwurzinger/episodes/MeshCom-ber-**

**+ LoRa-IoT-Network-e1dnbcu '''<u>PODCAST zum Thema MeshCom</u>''']<br />**

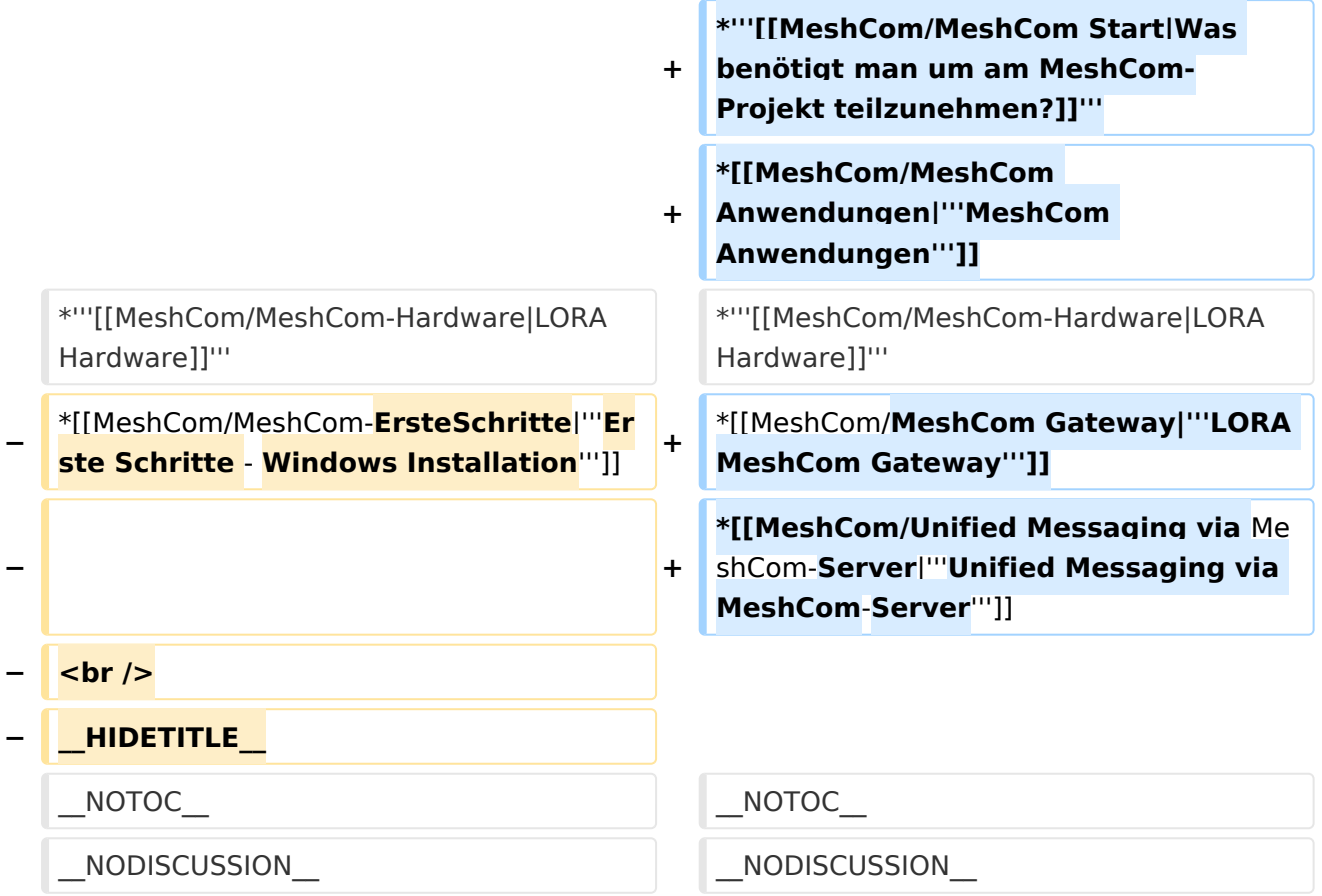

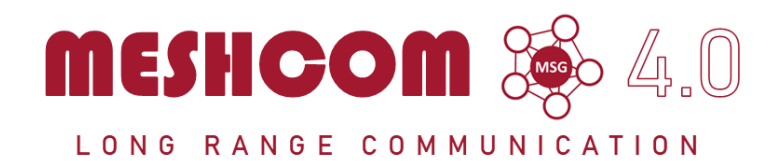

Die aktuellen Projektseiten findet man auf<https://icssw.org/meshcom>

Device Firmware Off-Grid-Messaging mit kostengünstiger Hardware, um Ihr persönliches Mesh zu erstellen. LORA-Funkmodule leiten Nachrichten an den nächsten weiter, um alle Knoten im Netzwerk zu erreichen.

Kommunizieren Sie über Kilometer zwischen Knoten. Mit über MeshCom im HAMNET verbundene Gateway-Knoten wird es ermöglicht Mesh-Bereiche, welche keine direkte Funkverbindung haben zu verbinden.

Siehe MeshCom aus dem HAMNET MeshCom 4.0 [Dashboard](http://meshcom.ampr.at/) aus dem INTERNET MeshCom 4.0<https://srv08.oevsv.at/meshcom>

- **[Was ist MeshCom?](#page-13-0)**
- **[Was benötigt man um am MeshCom-Projekt teilzunehmen?](#page-21-0)**
- **[MeshCom Anwendungen](#page-9-0)**
- **[LORA Hardware](#page-33-0)**
- **[LORA MeshCom Gateway](#page-17-0)**
- **[Unified Messaging via MeshCom-Server](#page-41-0)**

<span id="page-13-0"></span>[Versionsgeschichte interaktiv durchsuchen](https://wiki.oevsv.at) [VisuellWikitext](https://wiki.oevsv.at)

**[Version vom 6. Dezember 2021, 21:17](#page-1-0)  [Uhr](#page-1-0) ([Quelltext anzeigen\)](#page-1-0)** [Oe1kbc](https://wiki.oevsv.at/wiki/Benutzer:Oe1kbc) [\(Diskussion](https://wiki.oevsv.at/w/index.php?title=Benutzer_Diskussion:Oe1kbc&action=view) | [Beiträge\)](https://wiki.oevsv.at/wiki/Spezial:Beitr%C3%A4ge/Oe1kbc) K [Markierung:](https://wiki.oevsv.at/wiki/Spezial:Markierungen) [Visuelle Bearbeitung](https://wiki.oevsv.at/w/index.php?title=Project:VisualEditor&action=view)

[← Zum vorherigen Versionsunterschied](#page-1-0)

### **[Aktuelle Version vom 19. März 2024, 15:](#page-1-0) [51 Uhr](#page-1-0) [\(Quelltext anzeigen\)](#page-1-0)**

[Oe1kbc](https://wiki.oevsv.at/wiki/Benutzer:Oe1kbc) ([Diskussion](https://wiki.oevsv.at/w/index.php?title=Benutzer_Diskussion:Oe1kbc&action=view) | [Beiträge](https://wiki.oevsv.at/wiki/Spezial:Beitr%C3%A4ge/Oe1kbc)) [Markierung](https://wiki.oevsv.at/wiki/Spezial:Markierungen): [Visuelle Bearbeitung](https://wiki.oevsv.at/w/index.php?title=Project:VisualEditor&action=view)

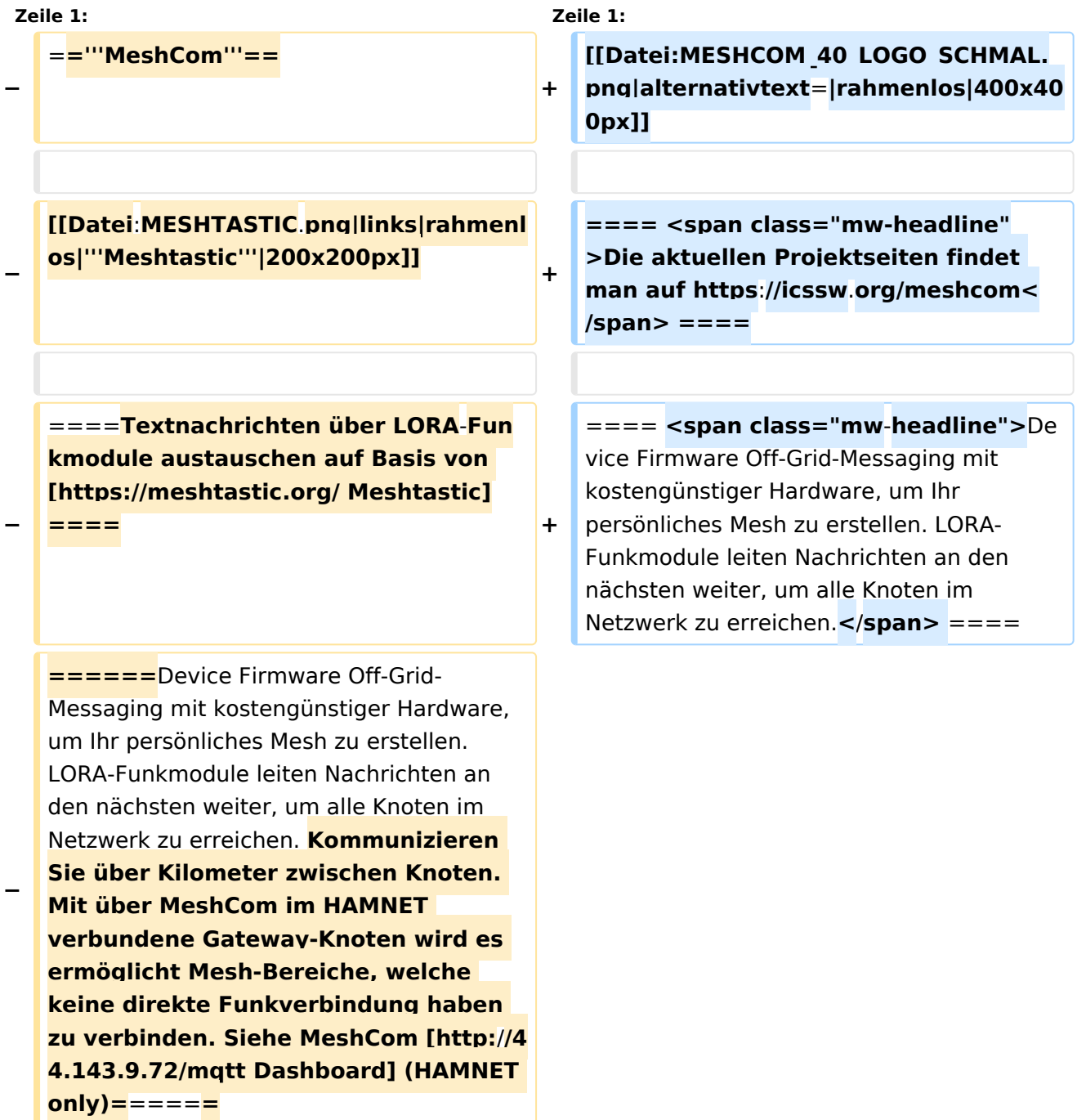

#### **− <br />**

**==== Kommunizieren Sie über Kilometer zwischen Knoten. Mit über MeshCom im HAMNET verbundene Gateway-Knoten wird es ermöglicht Mesh-Bereiche, welche keine direkte Funkverbindung haben zu verbinden. ====**

**+**

**+**

**+**

**==== <span class="mw-headline" >Siehe MeshCom aus dem HAMNET MeshCom 4.0 [http://meshcom.ampr. at/ Dashboard] aus dem INTERNET MeshCom 4.0 https://srv08.oevsv.at** /meshcom</span><span class="mw**editsection"><span class="mweditsection-bracket" style="color: rgb (84, 89, 93)">[</span>[https://wiki. oevsv.at/w/index.php?title=Kategorie: MeshCom&veaction=edit&section=4 Bearbeiten] <span class="mweditsection-divider" style="color: rgb (84, 89, 93)">|</span> [https://wiki. oevsv.at/w/index.php?title=Kategorie: MeshCom&section=4&veaction=edits ource Quelltext bearbeiten]<span class="mw-editsection-bracket" style="color: rgb(84, 89, 93)">]< /span></span> ====**

**+ '''Auch diese Seiten sind nur mehr aus historischen Gründen über WIKI erreichbar'''**

**+**

**+**

**+**

**<br />[https://anchor.fm/michaelwurzinger/episodes/MeshCom-ber-**

**+ LoRa-IoT-Network-e1dnbcu '''<u>PODCAST zum Thema MeshCom</u>''']<br />**

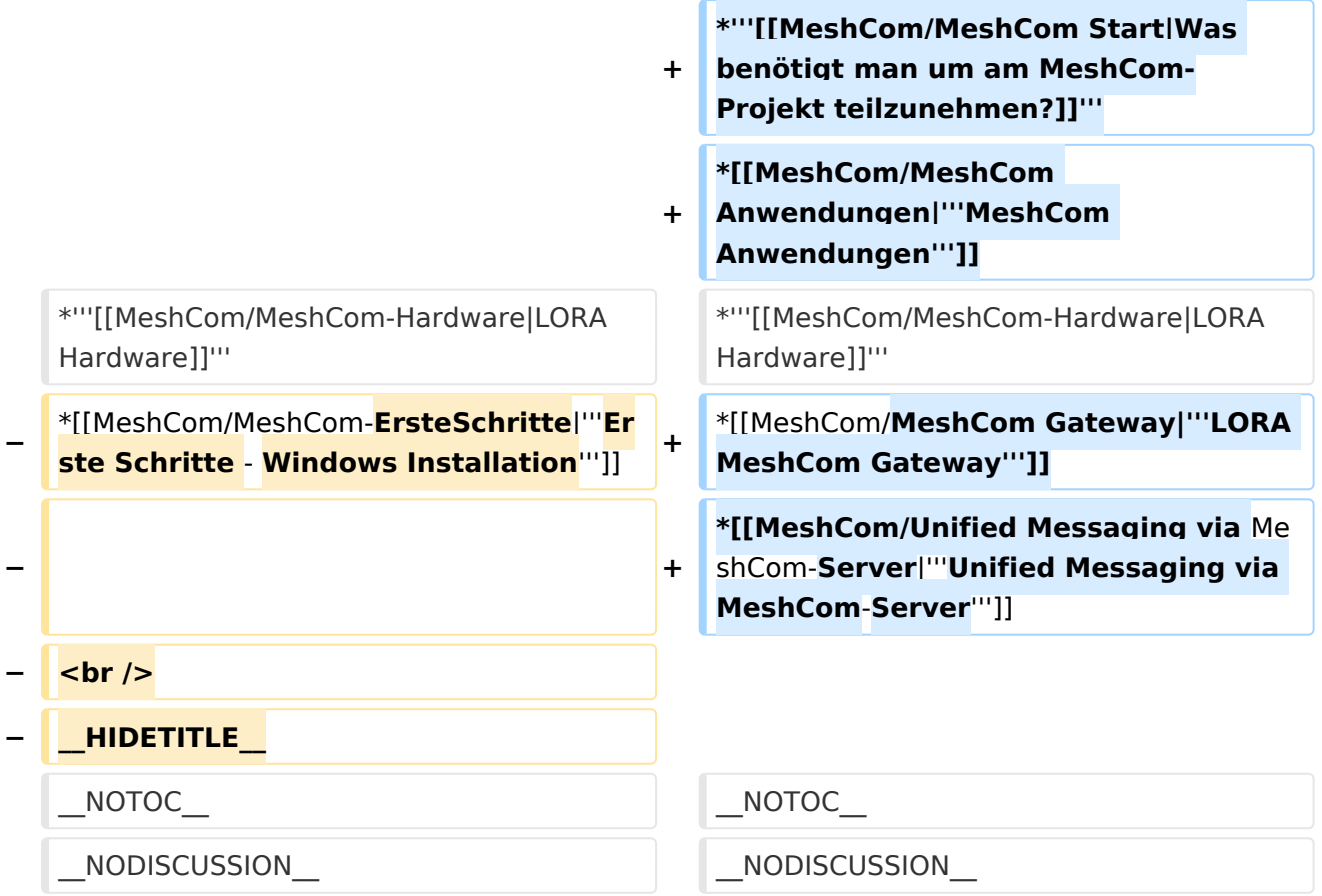

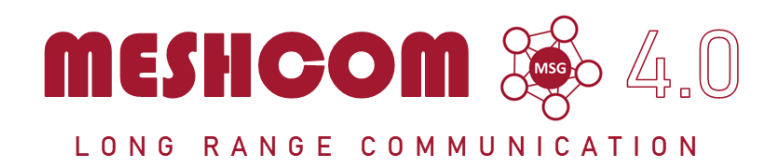

Die aktuellen Projektseiten findet man auf<https://icssw.org/meshcom>

Device Firmware Off-Grid-Messaging mit kostengünstiger Hardware, um Ihr persönliches Mesh zu erstellen. LORA-Funkmodule leiten Nachrichten an den nächsten weiter, um alle Knoten im Netzwerk zu erreichen.

Kommunizieren Sie über Kilometer zwischen Knoten. Mit über MeshCom im HAMNET verbundene Gateway-Knoten wird es ermöglicht Mesh-Bereiche, welche keine direkte Funkverbindung haben zu verbinden.

Siehe MeshCom aus dem HAMNET MeshCom 4.0 [Dashboard](http://meshcom.ampr.at/) aus dem INTERNET MeshCom 4.0<https://srv08.oevsv.at/meshcom>

- **[Was ist MeshCom?](#page-13-0)**
- **[Was benötigt man um am MeshCom-Projekt teilzunehmen?](#page-21-0)**
- **[MeshCom Anwendungen](#page-9-0)**
- **[LORA Hardware](#page-33-0)**
- **[LORA MeshCom Gateway](#page-17-0)**
- **[Unified Messaging via MeshCom-Server](#page-41-0)**

<span id="page-17-0"></span>[Versionsgeschichte interaktiv durchsuchen](https://wiki.oevsv.at) [VisuellWikitext](https://wiki.oevsv.at)

**[Version vom 6. Dezember 2021, 21:17](#page-1-0)  [Uhr](#page-1-0) ([Quelltext anzeigen\)](#page-1-0)** [Oe1kbc](https://wiki.oevsv.at/wiki/Benutzer:Oe1kbc) [\(Diskussion](https://wiki.oevsv.at/w/index.php?title=Benutzer_Diskussion:Oe1kbc&action=view) | [Beiträge\)](https://wiki.oevsv.at/wiki/Spezial:Beitr%C3%A4ge/Oe1kbc) K [Markierung:](https://wiki.oevsv.at/wiki/Spezial:Markierungen) [Visuelle Bearbeitung](https://wiki.oevsv.at/w/index.php?title=Project:VisualEditor&action=view)

[← Zum vorherigen Versionsunterschied](#page-1-0)

### **[Aktuelle Version vom 19. März 2024, 15:](#page-1-0) [51 Uhr](#page-1-0) [\(Quelltext anzeigen\)](#page-1-0)**

[Oe1kbc](https://wiki.oevsv.at/wiki/Benutzer:Oe1kbc) ([Diskussion](https://wiki.oevsv.at/w/index.php?title=Benutzer_Diskussion:Oe1kbc&action=view) | [Beiträge](https://wiki.oevsv.at/wiki/Spezial:Beitr%C3%A4ge/Oe1kbc)) [Markierung](https://wiki.oevsv.at/wiki/Spezial:Markierungen): [Visuelle Bearbeitung](https://wiki.oevsv.at/w/index.php?title=Project:VisualEditor&action=view)

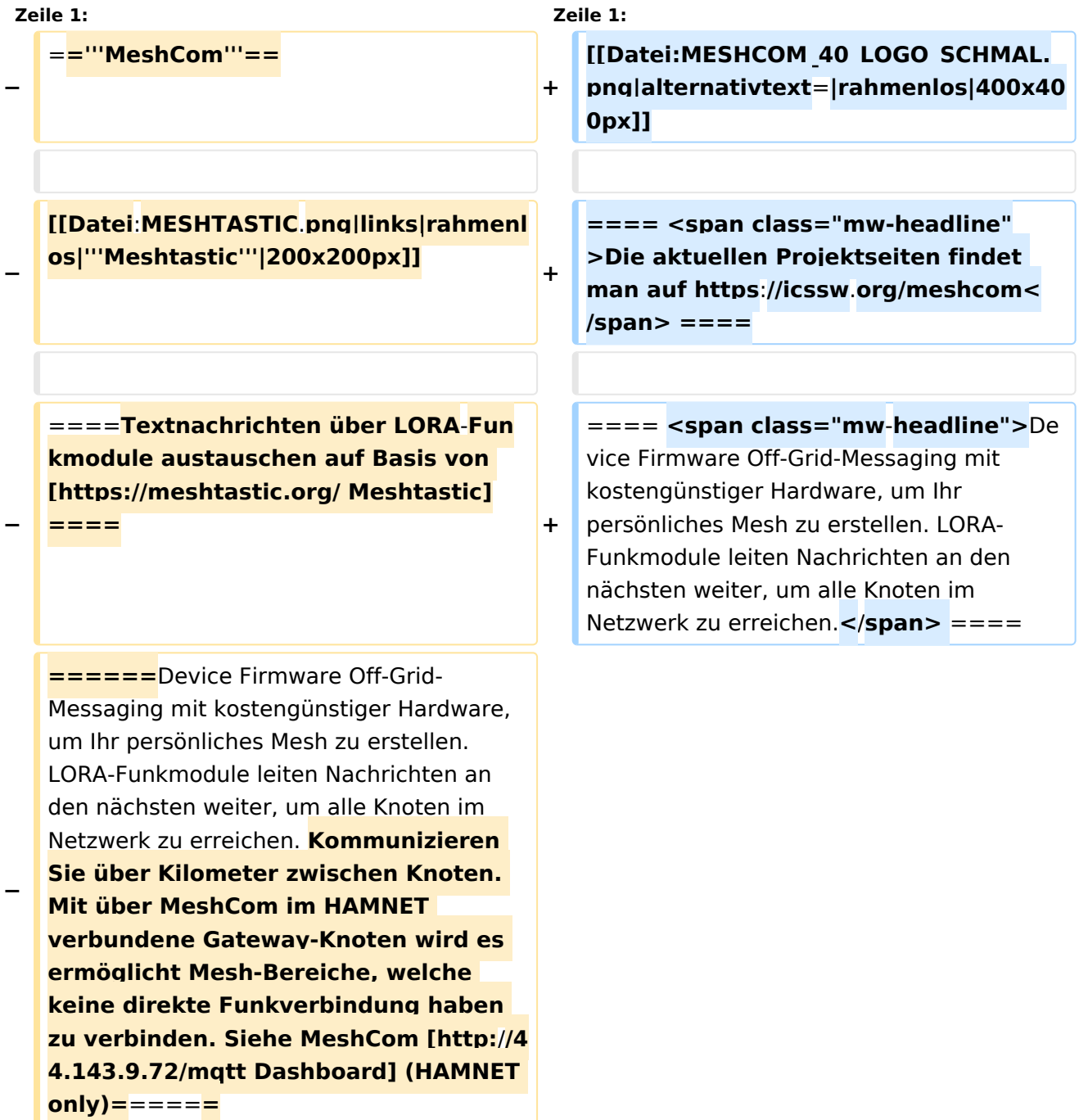

#### **− <br />**

**==== Kommunizieren Sie über Kilometer zwischen Knoten. Mit über MeshCom im HAMNET verbundene Gateway-Knoten wird es ermöglicht Mesh-Bereiche, welche keine direkte Funkverbindung haben zu verbinden. ====**

**+**

**+**

**+**

**==== <span class="mw-headline" >Siehe MeshCom aus dem HAMNET MeshCom 4.0 [http://meshcom.ampr. at/ Dashboard] aus dem INTERNET MeshCom 4.0 https://srv08.oevsv.at** /meshcom</span><span class="mw**editsection"><span class="mweditsection-bracket" style="color: rgb (84, 89, 93)">[</span>[https://wiki. oevsv.at/w/index.php?title=Kategorie: MeshCom&veaction=edit&section=4 Bearbeiten] <span class="mweditsection-divider" style="color: rgb (84, 89, 93)">|</span> [https://wiki. oevsv.at/w/index.php?title=Kategorie: MeshCom&section=4&veaction=edits ource Quelltext bearbeiten]<span class="mw-editsection-bracket" style="color: rgb(84, 89, 93)">]< /span></span> ====**

**+ '''Auch diese Seiten sind nur mehr aus historischen Gründen über WIKI erreichbar'''**

**+**

**+**

**+**

**<br />[https://anchor.fm/michaelwurzinger/episodes/MeshCom-ber-**

**+ LoRa-IoT-Network-e1dnbcu '''<u>PODCAST zum Thema MeshCom</u>''']<br />**

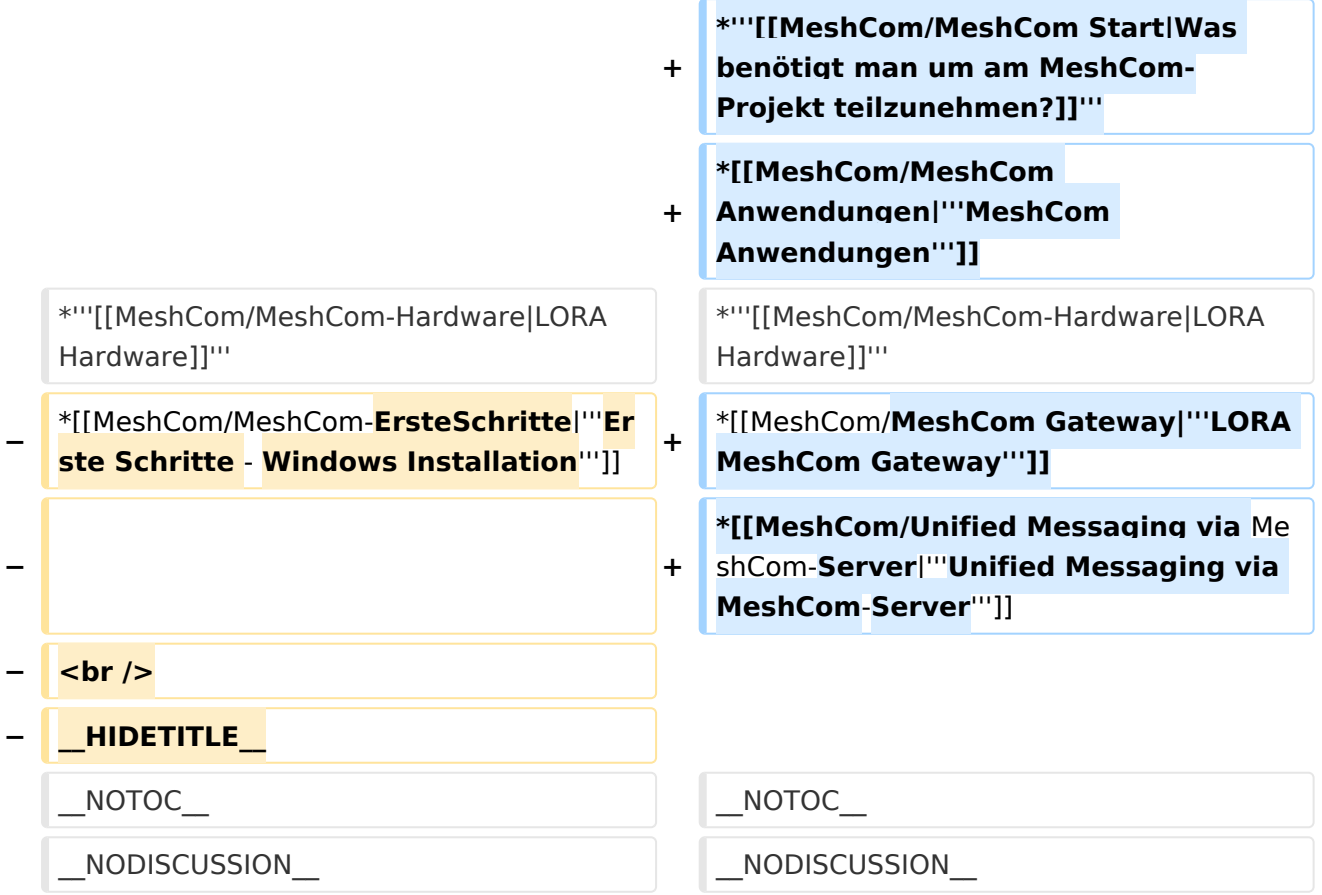

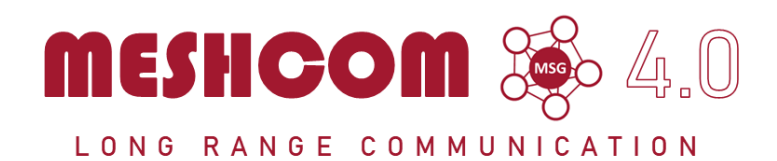

Die aktuellen Projektseiten findet man auf<https://icssw.org/meshcom>

Device Firmware Off-Grid-Messaging mit kostengünstiger Hardware, um Ihr persönliches Mesh zu erstellen. LORA-Funkmodule leiten Nachrichten an den nächsten weiter, um alle Knoten im Netzwerk zu erreichen.

Kommunizieren Sie über Kilometer zwischen Knoten. Mit über MeshCom im HAMNET verbundene Gateway-Knoten wird es ermöglicht Mesh-Bereiche, welche keine direkte Funkverbindung haben zu verbinden.

Siehe MeshCom aus dem HAMNET MeshCom 4.0 [Dashboard](http://meshcom.ampr.at/) aus dem INTERNET MeshCom 4.0<https://srv08.oevsv.at/meshcom>

- **[Was ist MeshCom?](#page-13-0)**
- **[Was benötigt man um am MeshCom-Projekt teilzunehmen?](#page-21-0)**
- **[MeshCom Anwendungen](#page-9-0)**
- **[LORA Hardware](#page-33-0)**
- **[LORA MeshCom Gateway](#page-17-0)**
- **[Unified Messaging via MeshCom-Server](#page-41-0)**

<span id="page-21-0"></span>[Versionsgeschichte interaktiv durchsuchen](https://wiki.oevsv.at) [VisuellWikitext](https://wiki.oevsv.at)

**[Version vom 6. Dezember 2021, 21:17](#page-1-0)  [Uhr](#page-1-0) ([Quelltext anzeigen\)](#page-1-0)** [Oe1kbc](https://wiki.oevsv.at/wiki/Benutzer:Oe1kbc) [\(Diskussion](https://wiki.oevsv.at/w/index.php?title=Benutzer_Diskussion:Oe1kbc&action=view) | [Beiträge\)](https://wiki.oevsv.at/wiki/Spezial:Beitr%C3%A4ge/Oe1kbc) K [Markierung:](https://wiki.oevsv.at/wiki/Spezial:Markierungen) [Visuelle Bearbeitung](https://wiki.oevsv.at/w/index.php?title=Project:VisualEditor&action=view)

[← Zum vorherigen Versionsunterschied](#page-1-0)

### **[Aktuelle Version vom 19. März 2024, 15:](#page-1-0) [51 Uhr](#page-1-0) [\(Quelltext anzeigen\)](#page-1-0)**

[Oe1kbc](https://wiki.oevsv.at/wiki/Benutzer:Oe1kbc) ([Diskussion](https://wiki.oevsv.at/w/index.php?title=Benutzer_Diskussion:Oe1kbc&action=view) | [Beiträge](https://wiki.oevsv.at/wiki/Spezial:Beitr%C3%A4ge/Oe1kbc)) [Markierung](https://wiki.oevsv.at/wiki/Spezial:Markierungen): [Visuelle Bearbeitung](https://wiki.oevsv.at/w/index.php?title=Project:VisualEditor&action=view)

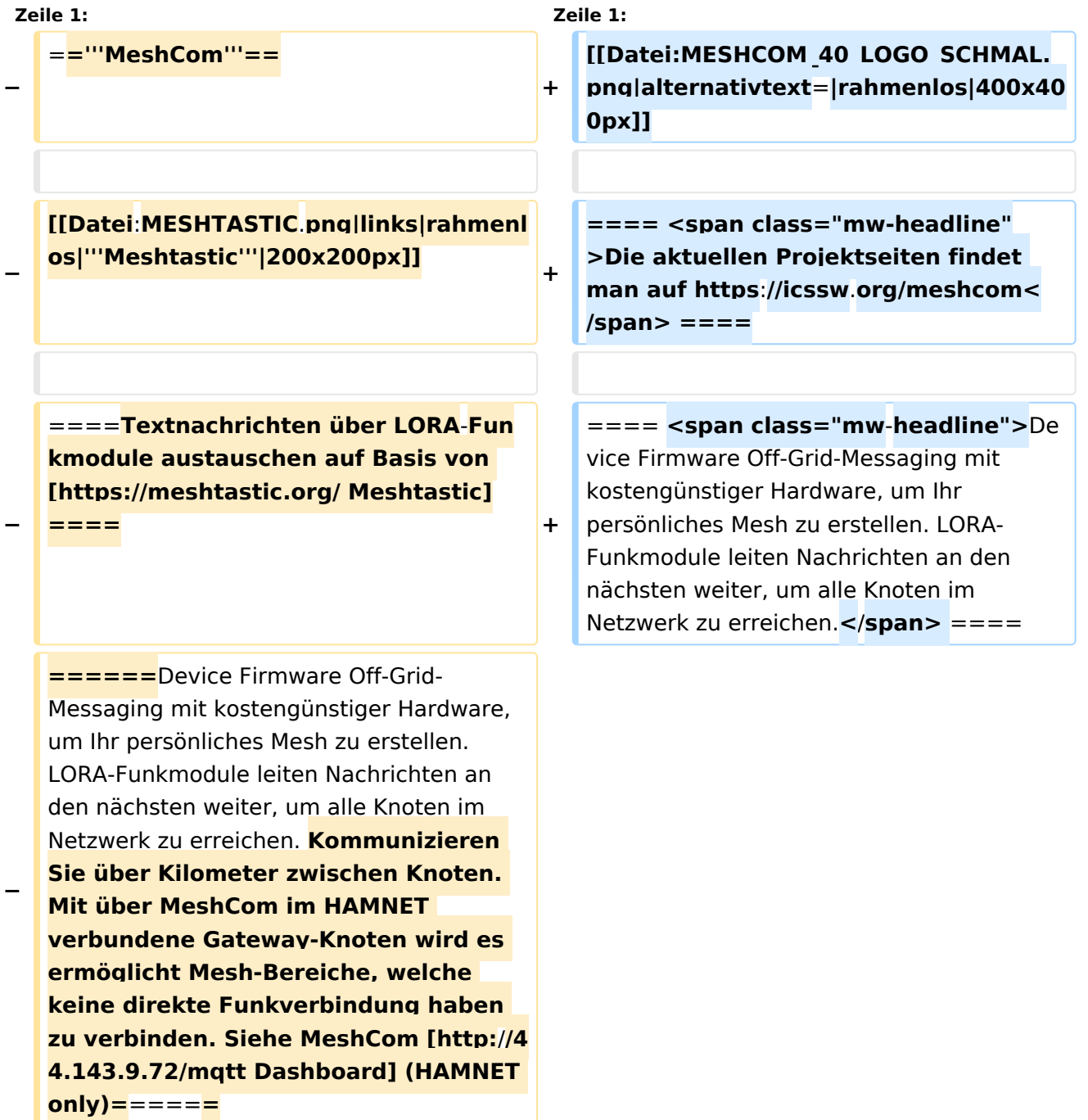

#### **− <br />**

**+ ==== Kommunizieren Sie über Kilometer zwischen Knoten. Mit über MeshCom im HAMNET verbundene Gateway-Knoten wird es ermöglicht Mesh-Bereiche, welche keine direkte Funkverbindung haben zu verbinden. ====**

**+**

**+**

**==== <span class="mw-headline" >Siehe MeshCom aus dem HAMNET MeshCom 4.0 [http://meshcom.ampr. at/ Dashboard] aus dem INTERNET MeshCom 4.0 https://srv08.oevsv.at** /meshcom</span><span class="mw**editsection"><span class="mweditsection-bracket" style="color: rgb (84, 89, 93)">[</span>[https://wiki. oevsv.at/w/index.php?title=Kategorie: MeshCom&veaction=edit&section=4 Bearbeiten] <span class="mweditsection-divider" style="color: rgb (84, 89, 93)">|</span> [https://wiki. oevsv.at/w/index.php?title=Kategorie: MeshCom&section=4&veaction=edits ource Quelltext bearbeiten]<span class="mw-editsection-bracket" style="color: rgb(84, 89, 93)">]< /span></span> ====**

**+ '''Auch diese Seiten sind nur mehr aus historischen Gründen über WIKI erreichbar'''**

**+**

**+**

**+**

**<br />[https://anchor.fm/michaelwurzinger/episodes/MeshCom-ber-**

**+ LoRa-IoT-Network-e1dnbcu '''<u>PODCAST zum Thema MeshCom</u>''']<br />**

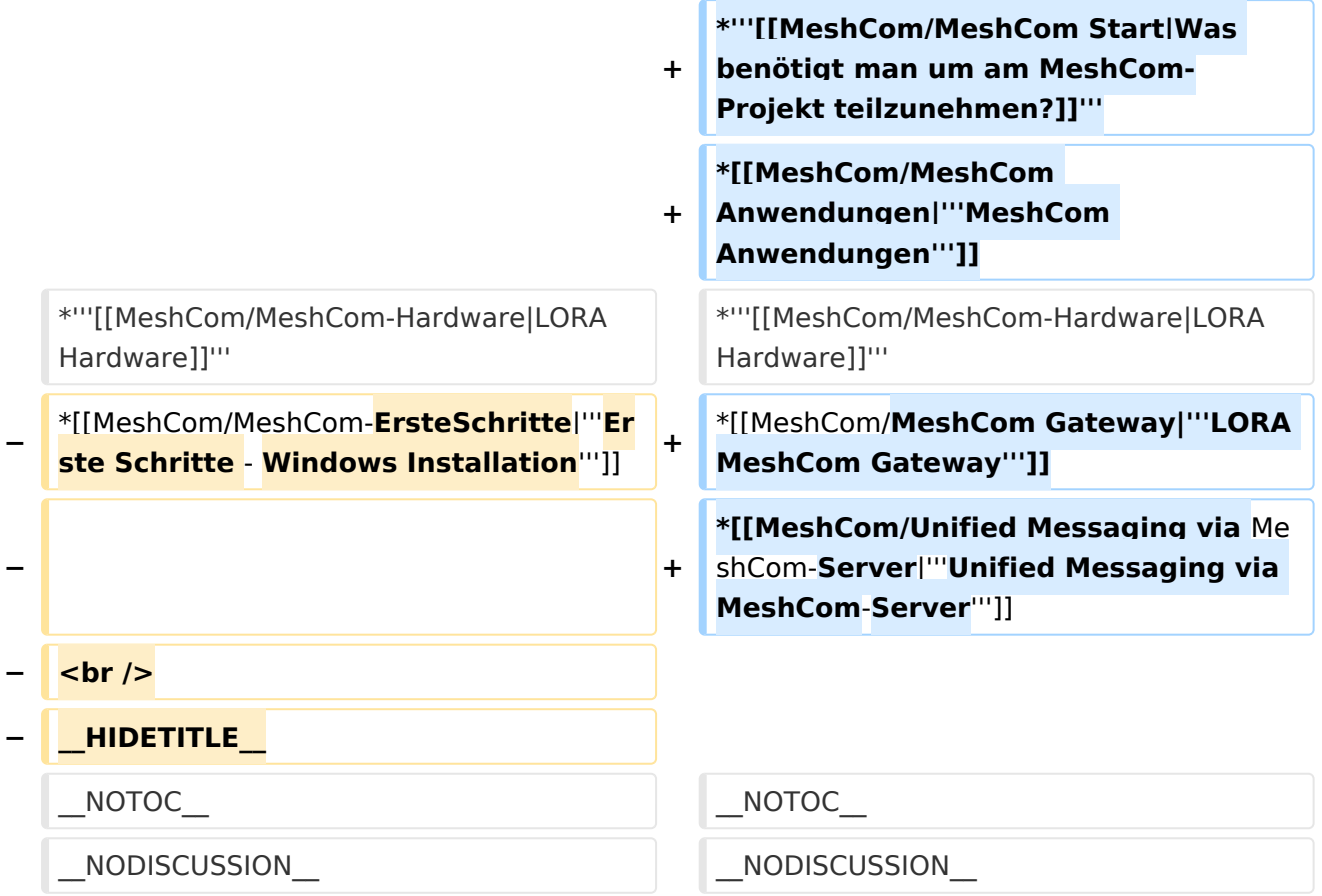

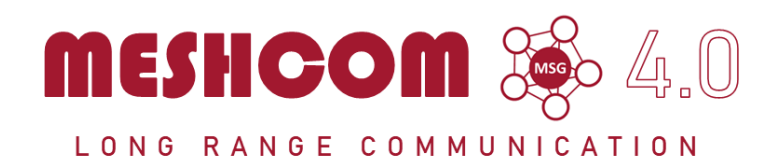

Die aktuellen Projektseiten findet man auf<https://icssw.org/meshcom>

Device Firmware Off-Grid-Messaging mit kostengünstiger Hardware, um Ihr persönliches Mesh zu erstellen. LORA-Funkmodule leiten Nachrichten an den nächsten weiter, um alle Knoten im Netzwerk zu erreichen.

Kommunizieren Sie über Kilometer zwischen Knoten. Mit über MeshCom im HAMNET verbundene Gateway-Knoten wird es ermöglicht Mesh-Bereiche, welche keine direkte Funkverbindung haben zu verbinden.

Siehe MeshCom aus dem HAMNET MeshCom 4.0 [Dashboard](http://meshcom.ampr.at/) aus dem INTERNET MeshCom 4.0<https://srv08.oevsv.at/meshcom>

- **[Was ist MeshCom?](#page-13-0)**
- **[Was benötigt man um am MeshCom-Projekt teilzunehmen?](#page-21-0)**
- **[MeshCom Anwendungen](#page-9-0)**
- **[LORA Hardware](#page-33-0)**
- **[LORA MeshCom Gateway](#page-17-0)**
- **[Unified Messaging via MeshCom-Server](#page-41-0)**

<span id="page-25-0"></span>[Versionsgeschichte interaktiv durchsuchen](https://wiki.oevsv.at) [VisuellWikitext](https://wiki.oevsv.at)

**[Version vom 6. Dezember 2021, 21:17](#page-1-0)  [Uhr](#page-1-0) ([Quelltext anzeigen\)](#page-1-0)** [Oe1kbc](https://wiki.oevsv.at/wiki/Benutzer:Oe1kbc) [\(Diskussion](https://wiki.oevsv.at/w/index.php?title=Benutzer_Diskussion:Oe1kbc&action=view) | [Beiträge\)](https://wiki.oevsv.at/wiki/Spezial:Beitr%C3%A4ge/Oe1kbc) K [Markierung:](https://wiki.oevsv.at/wiki/Spezial:Markierungen) [Visuelle Bearbeitung](https://wiki.oevsv.at/w/index.php?title=Project:VisualEditor&action=view)

[← Zum vorherigen Versionsunterschied](#page-1-0)

### **[Aktuelle Version vom 19. März 2024, 15:](#page-1-0) [51 Uhr](#page-1-0) [\(Quelltext anzeigen\)](#page-1-0)**

[Oe1kbc](https://wiki.oevsv.at/wiki/Benutzer:Oe1kbc) ([Diskussion](https://wiki.oevsv.at/w/index.php?title=Benutzer_Diskussion:Oe1kbc&action=view) | [Beiträge](https://wiki.oevsv.at/wiki/Spezial:Beitr%C3%A4ge/Oe1kbc)) [Markierung](https://wiki.oevsv.at/wiki/Spezial:Markierungen): [Visuelle Bearbeitung](https://wiki.oevsv.at/w/index.php?title=Project:VisualEditor&action=view)

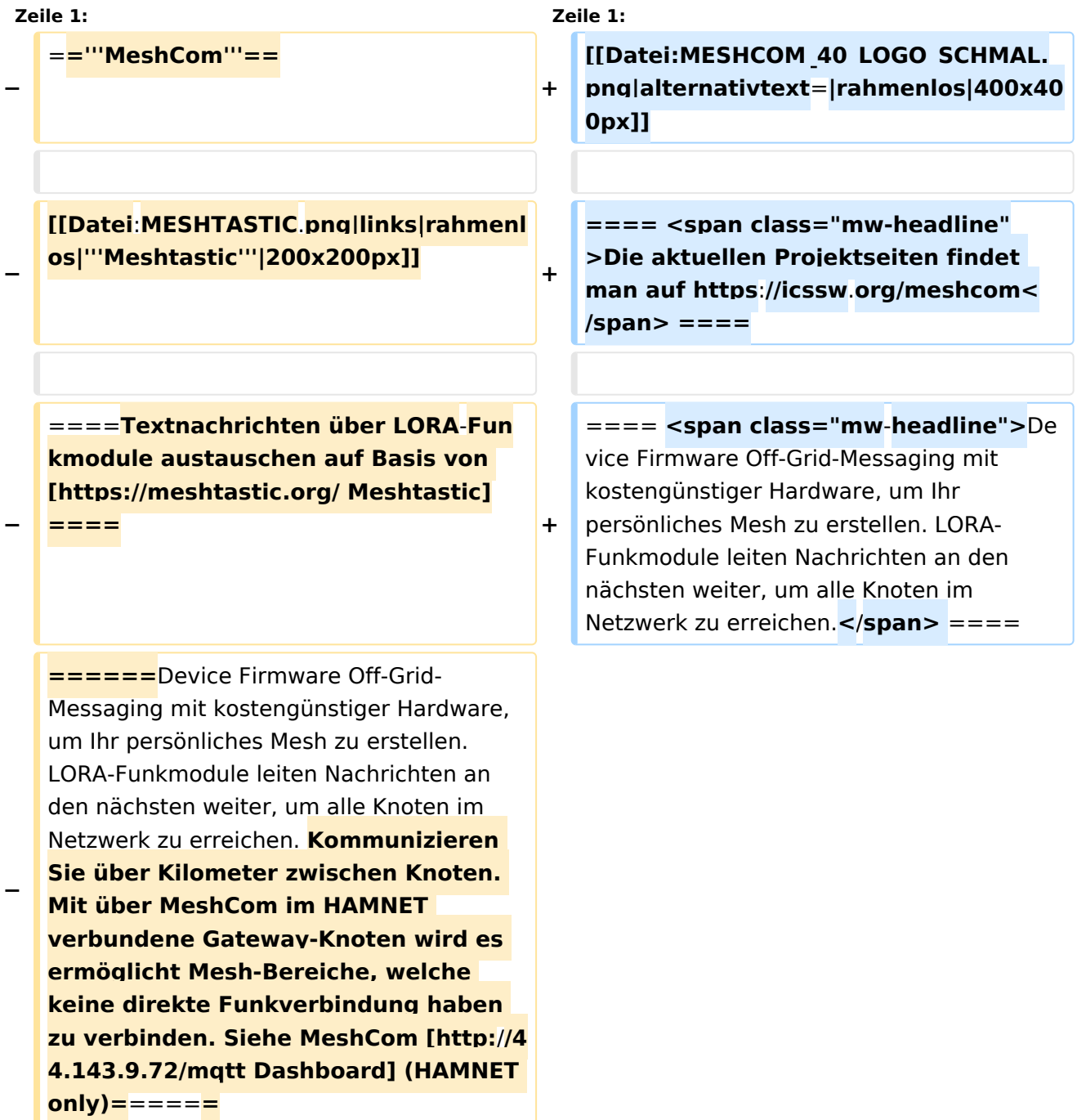

#### **− <br />**

**+ ==== Kommunizieren Sie über Kilometer zwischen Knoten. Mit über MeshCom im HAMNET verbundene Gateway-Knoten wird es ermöglicht Mesh-Bereiche, welche keine direkte Funkverbindung haben zu verbinden. ====**

**+**

**+**

**==== <span class="mw-headline" >Siehe MeshCom aus dem HAMNET MeshCom 4.0 [http://meshcom.ampr. at/ Dashboard] aus dem INTERNET MeshCom 4.0 https://srv08.oevsv.at** /meshcom</span><span class="mw**editsection"><span class="mweditsection-bracket" style="color: rgb (84, 89, 93)">[</span>[https://wiki. oevsv.at/w/index.php?title=Kategorie: MeshCom&veaction=edit&section=4 Bearbeiten] <span class="mweditsection-divider" style="color: rgb (84, 89, 93)">|</span> [https://wiki. oevsv.at/w/index.php?title=Kategorie: MeshCom&section=4&veaction=edits ource Quelltext bearbeiten]<span class="mw-editsection-bracket" style="color: rgb(84, 89, 93)">]< /span></span> ====**

**+ '''Auch diese Seiten sind nur mehr aus historischen Gründen über WIKI erreichbar'''**

**+**

**+**

**+**

**<br />[https://anchor.fm/michaelwurzinger/episodes/MeshCom-ber-**

**+ LoRa-IoT-Network-e1dnbcu '''<u>PODCAST zum Thema MeshCom</u>''']<br />**

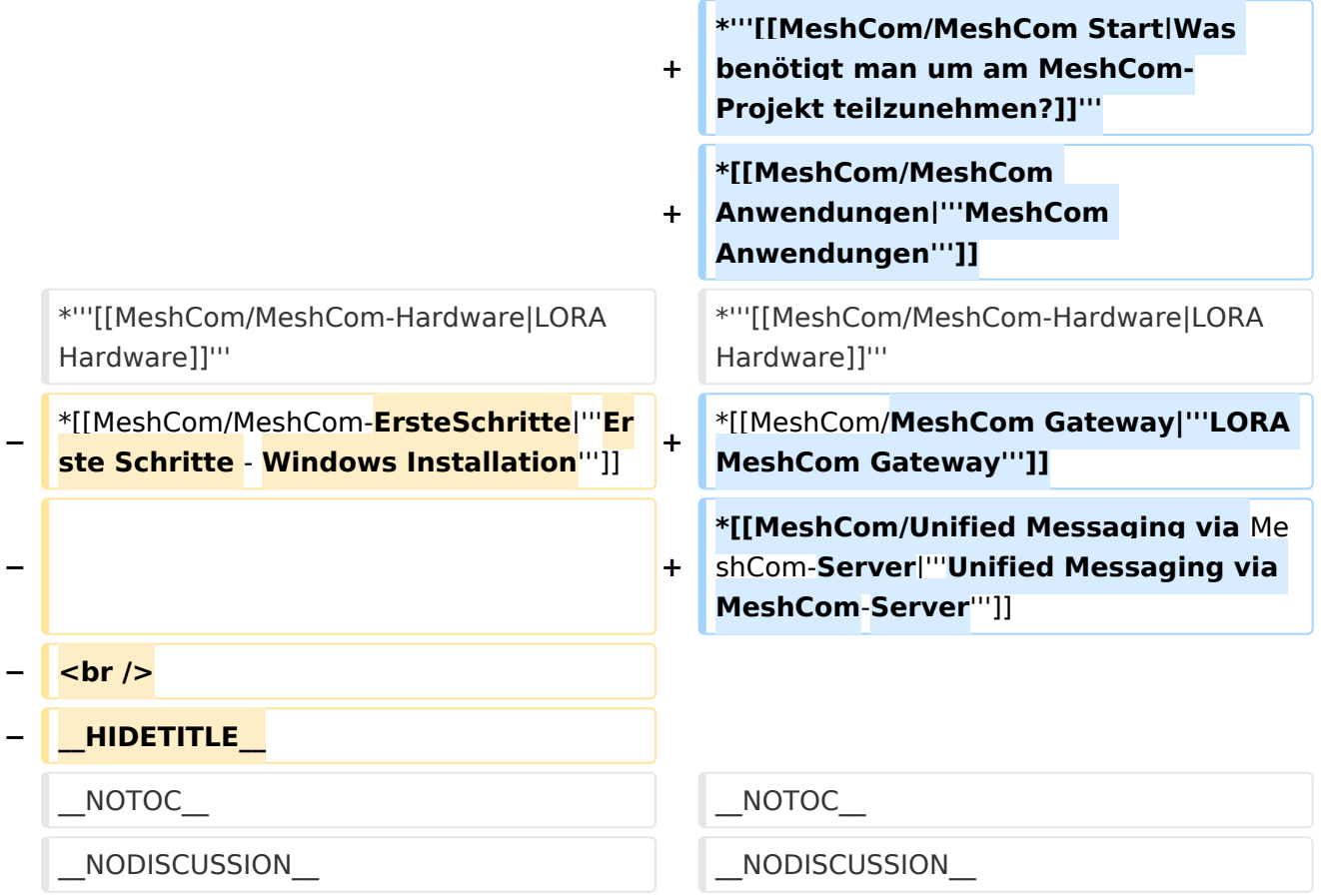

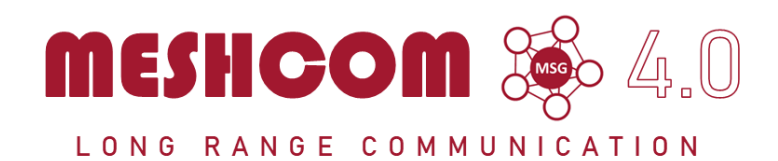

Die aktuellen Projektseiten findet man auf<https://icssw.org/meshcom>

Device Firmware Off-Grid-Messaging mit kostengünstiger Hardware, um Ihr persönliches Mesh zu erstellen. LORA-Funkmodule leiten Nachrichten an den nächsten weiter, um alle Knoten im Netzwerk zu erreichen.

Kommunizieren Sie über Kilometer zwischen Knoten. Mit über MeshCom im HAMNET verbundene Gateway-Knoten wird es ermöglicht Mesh-Bereiche, welche keine direkte Funkverbindung haben zu verbinden.

Siehe MeshCom aus dem HAMNET MeshCom 4.0 [Dashboard](http://meshcom.ampr.at/) aus dem INTERNET MeshCom 4.0<https://srv08.oevsv.at/meshcom>

- **[Was ist MeshCom?](#page-13-0)**
- **[Was benötigt man um am MeshCom-Projekt teilzunehmen?](#page-21-0)**
- **[MeshCom Anwendungen](#page-9-0)**
- **[LORA Hardware](#page-33-0)**
- **[LORA MeshCom Gateway](#page-17-0)**
- **[Unified Messaging via MeshCom-Server](#page-41-0)**

<span id="page-29-0"></span>[Versionsgeschichte interaktiv durchsuchen](https://wiki.oevsv.at) [VisuellWikitext](https://wiki.oevsv.at)

**[Version vom 6. Dezember 2021, 21:17](#page-1-0)  [Uhr](#page-1-0) ([Quelltext anzeigen\)](#page-1-0)** [Oe1kbc](https://wiki.oevsv.at/wiki/Benutzer:Oe1kbc) [\(Diskussion](https://wiki.oevsv.at/w/index.php?title=Benutzer_Diskussion:Oe1kbc&action=view) | [Beiträge\)](https://wiki.oevsv.at/wiki/Spezial:Beitr%C3%A4ge/Oe1kbc) K [Markierung:](https://wiki.oevsv.at/wiki/Spezial:Markierungen) [Visuelle Bearbeitung](https://wiki.oevsv.at/w/index.php?title=Project:VisualEditor&action=view)

[← Zum vorherigen Versionsunterschied](#page-1-0)

### **[Aktuelle Version vom 19. März 2024, 15:](#page-1-0) [51 Uhr](#page-1-0) [\(Quelltext anzeigen\)](#page-1-0)**

[Oe1kbc](https://wiki.oevsv.at/wiki/Benutzer:Oe1kbc) ([Diskussion](https://wiki.oevsv.at/w/index.php?title=Benutzer_Diskussion:Oe1kbc&action=view) | [Beiträge](https://wiki.oevsv.at/wiki/Spezial:Beitr%C3%A4ge/Oe1kbc)) [Markierung](https://wiki.oevsv.at/wiki/Spezial:Markierungen): [Visuelle Bearbeitung](https://wiki.oevsv.at/w/index.php?title=Project:VisualEditor&action=view)

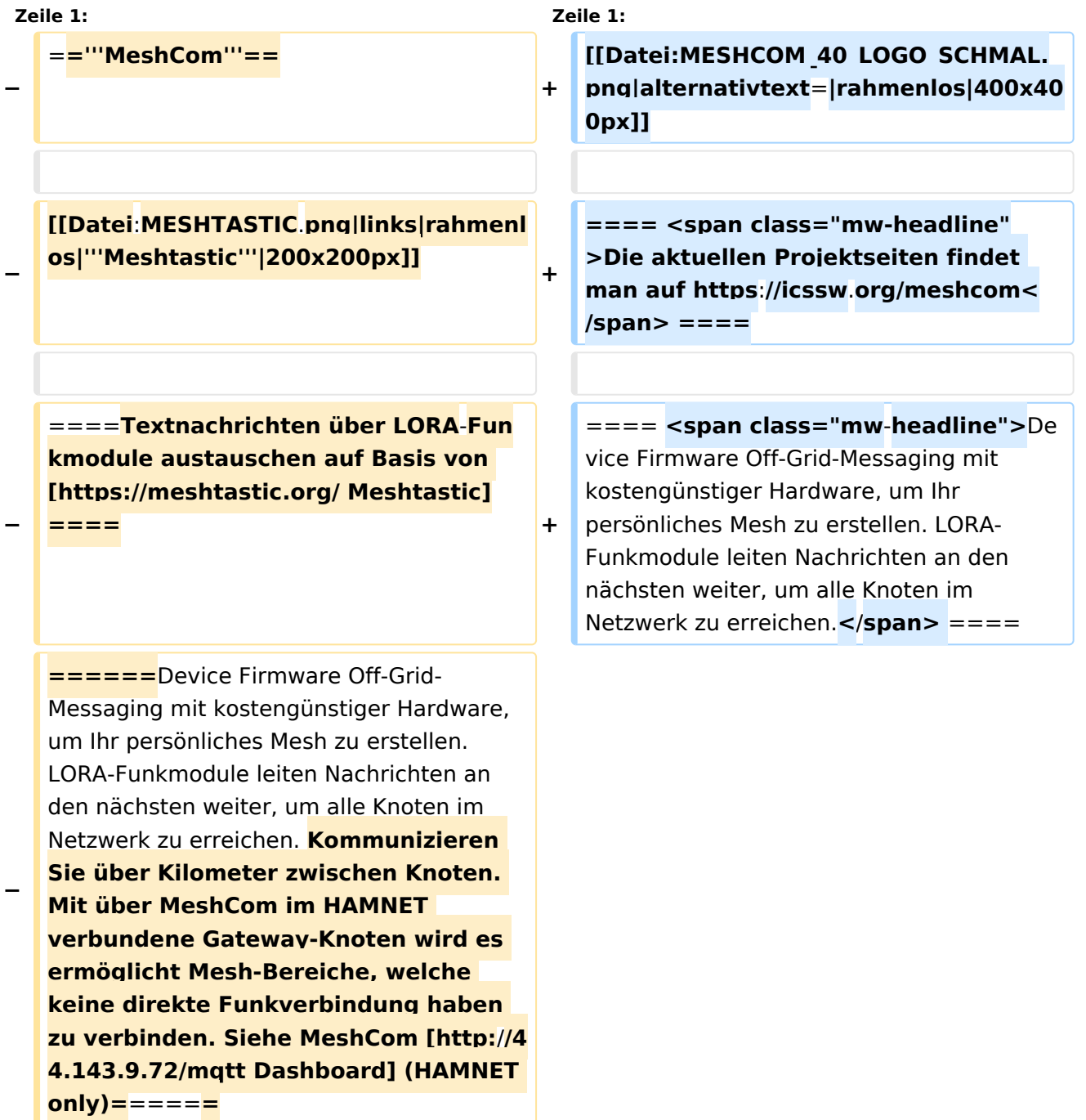

#### **− <br />**

**+ ==== Kommunizieren Sie über Kilometer zwischen Knoten. Mit über MeshCom im HAMNET verbundene Gateway-Knoten wird es ermöglicht Mesh-Bereiche, welche keine direkte Funkverbindung haben zu verbinden. ====**

**+**

**+**

**==== <span class="mw-headline" >Siehe MeshCom aus dem HAMNET MeshCom 4.0 [http://meshcom.ampr. at/ Dashboard] aus dem INTERNET MeshCom 4.0 https://srv08.oevsv.at** /meshcom</span><span class="mw**editsection"><span class="mweditsection-bracket" style="color: rgb (84, 89, 93)">[</span>[https://wiki. oevsv.at/w/index.php?title=Kategorie: MeshCom&veaction=edit&section=4 Bearbeiten] <span class="mweditsection-divider" style="color: rgb (84, 89, 93)">|</span> [https://wiki. oevsv.at/w/index.php?title=Kategorie: MeshCom&section=4&veaction=edits ource Quelltext bearbeiten]<span class="mw-editsection-bracket" style="color: rgb(84, 89, 93)">]< /span></span> ====**

**+ '''Auch diese Seiten sind nur mehr aus historischen Gründen über WIKI erreichbar'''**

**+**

**+**

**+**

**<br />[https://anchor.fm/michaelwurzinger/episodes/MeshCom-ber-**

**+ LoRa-IoT-Network-e1dnbcu '''<u>PODCAST zum Thema MeshCom</u>''']<br />**

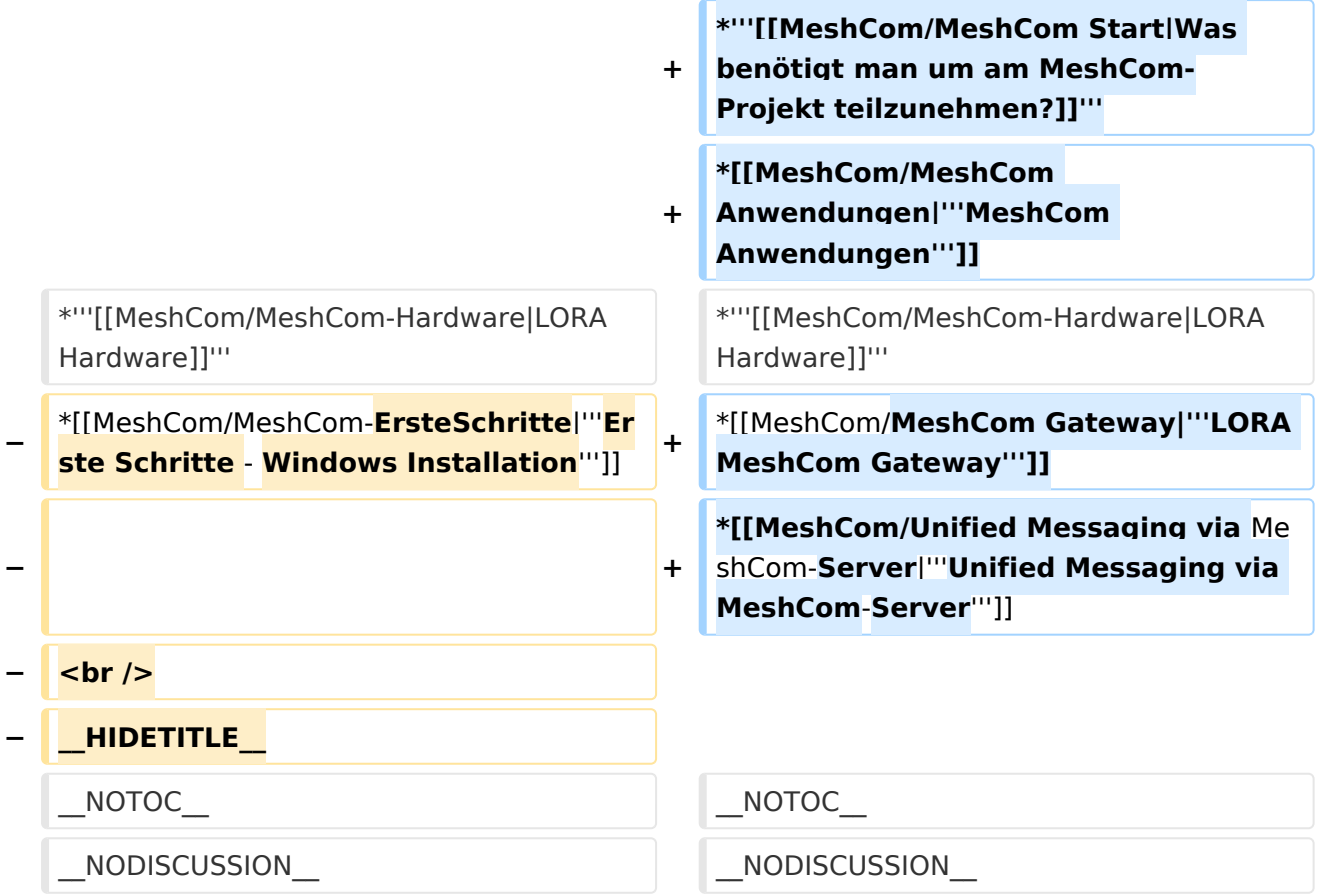

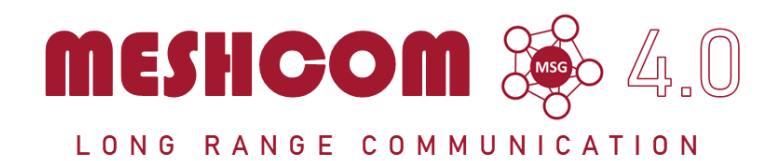

Die aktuellen Projektseiten findet man auf<https://icssw.org/meshcom>

Device Firmware Off-Grid-Messaging mit kostengünstiger Hardware, um Ihr persönliches Mesh zu erstellen. LORA-Funkmodule leiten Nachrichten an den nächsten weiter, um alle Knoten im Netzwerk zu erreichen.

Kommunizieren Sie über Kilometer zwischen Knoten. Mit über MeshCom im HAMNET verbundene Gateway-Knoten wird es ermöglicht Mesh-Bereiche, welche keine direkte Funkverbindung haben zu verbinden.

Siehe MeshCom aus dem HAMNET MeshCom 4.0 [Dashboard](http://meshcom.ampr.at/) aus dem INTERNET MeshCom 4.0<https://srv08.oevsv.at/meshcom>

- **[Was ist MeshCom?](#page-13-0)**
- **[Was benötigt man um am MeshCom-Projekt teilzunehmen?](#page-21-0)**
- **[MeshCom Anwendungen](#page-9-0)**
- **[LORA Hardware](#page-33-0)**
- **[LORA MeshCom Gateway](#page-17-0)**
- **[Unified Messaging via MeshCom-Server](#page-41-0)**

<span id="page-33-0"></span>[Versionsgeschichte interaktiv durchsuchen](https://wiki.oevsv.at) [VisuellWikitext](https://wiki.oevsv.at)

**[Version vom 6. Dezember 2021, 21:17](#page-1-0)  [Uhr](#page-1-0) ([Quelltext anzeigen\)](#page-1-0)** [Oe1kbc](https://wiki.oevsv.at/wiki/Benutzer:Oe1kbc) [\(Diskussion](https://wiki.oevsv.at/w/index.php?title=Benutzer_Diskussion:Oe1kbc&action=view) | [Beiträge\)](https://wiki.oevsv.at/wiki/Spezial:Beitr%C3%A4ge/Oe1kbc) K [Markierung:](https://wiki.oevsv.at/wiki/Spezial:Markierungen) [Visuelle Bearbeitung](https://wiki.oevsv.at/w/index.php?title=Project:VisualEditor&action=view)

[← Zum vorherigen Versionsunterschied](#page-1-0)

### **[Aktuelle Version vom 19. März 2024, 15:](#page-1-0) [51 Uhr](#page-1-0) [\(Quelltext anzeigen\)](#page-1-0)**

[Oe1kbc](https://wiki.oevsv.at/wiki/Benutzer:Oe1kbc) ([Diskussion](https://wiki.oevsv.at/w/index.php?title=Benutzer_Diskussion:Oe1kbc&action=view) | [Beiträge](https://wiki.oevsv.at/wiki/Spezial:Beitr%C3%A4ge/Oe1kbc)) [Markierung](https://wiki.oevsv.at/wiki/Spezial:Markierungen): [Visuelle Bearbeitung](https://wiki.oevsv.at/w/index.php?title=Project:VisualEditor&action=view)

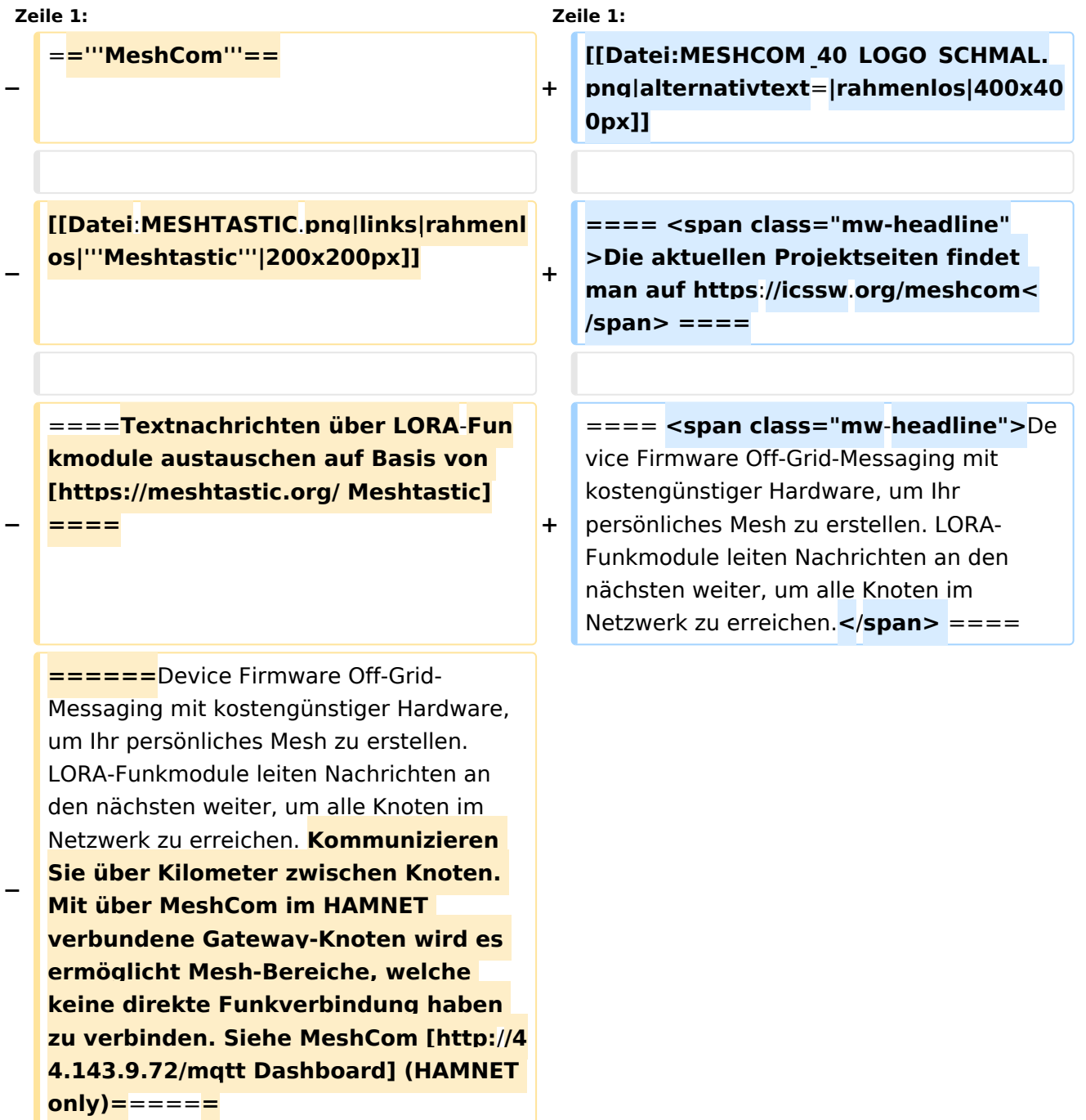

#### **− <br />**

**==== Kommunizieren Sie über Kilometer zwischen Knoten. Mit über MeshCom im HAMNET verbundene Gateway-Knoten wird es ermöglicht Mesh-Bereiche, welche keine direkte Funkverbindung haben zu verbinden. ====**

**+**

**+**

**+**

**==== <span class="mw-headline" >Siehe MeshCom aus dem HAMNET MeshCom 4.0 [http://meshcom.ampr. at/ Dashboard] aus dem INTERNET MeshCom 4.0 https://srv08.oevsv.at** /meshcom</span><span class="mw**editsection"><span class="mweditsection-bracket" style="color: rgb (84, 89, 93)">[</span>[https://wiki. oevsv.at/w/index.php?title=Kategorie: MeshCom&veaction=edit&section=4 Bearbeiten] <span class="mweditsection-divider" style="color: rgb (84, 89, 93)">|</span> [https://wiki. oevsv.at/w/index.php?title=Kategorie: MeshCom&section=4&veaction=edits ource Quelltext bearbeiten]<span class="mw-editsection-bracket" style="color: rgb(84, 89, 93)">]< /span></span> ====**

**+ '''Auch diese Seiten sind nur mehr aus historischen Gründen über WIKI erreichbar'''**

**+**

**+**

**+**

**<br />[https://anchor.fm/michaelwurzinger/episodes/MeshCom-ber-**

**+ LoRa-IoT-Network-e1dnbcu '''<u>PODCAST zum Thema MeshCom</u>''']<br />**

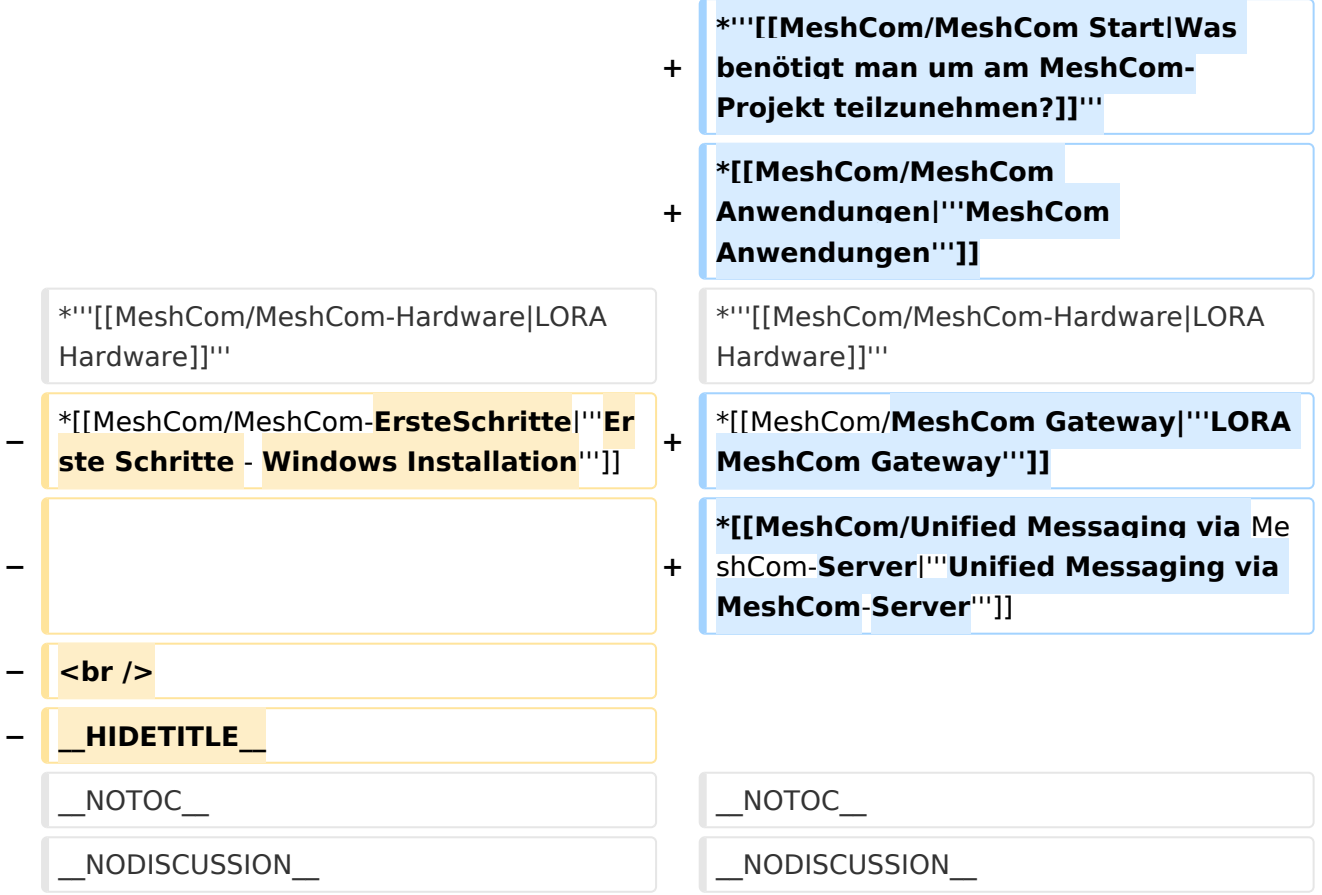

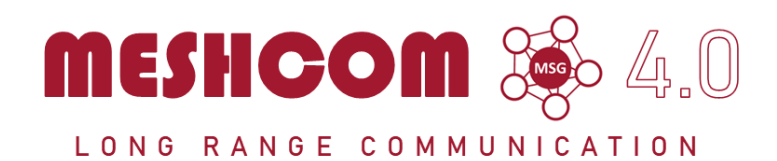

Die aktuellen Projektseiten findet man auf<https://icssw.org/meshcom>

Device Firmware Off-Grid-Messaging mit kostengünstiger Hardware, um Ihr persönliches Mesh zu erstellen. LORA-Funkmodule leiten Nachrichten an den nächsten weiter, um alle Knoten im Netzwerk zu erreichen.

Kommunizieren Sie über Kilometer zwischen Knoten. Mit über MeshCom im HAMNET verbundene Gateway-Knoten wird es ermöglicht Mesh-Bereiche, welche keine direkte Funkverbindung haben zu verbinden.

Siehe MeshCom aus dem HAMNET MeshCom 4.0 [Dashboard](http://meshcom.ampr.at/) aus dem INTERNET MeshCom 4.0<https://srv08.oevsv.at/meshcom>

- **[Was ist MeshCom?](#page-13-0)**
- **[Was benötigt man um am MeshCom-Projekt teilzunehmen?](#page-21-0)**
- **[MeshCom Anwendungen](#page-9-0)**
- **[LORA Hardware](#page-33-0)**
- **[LORA MeshCom Gateway](#page-17-0)**
- **[Unified Messaging via MeshCom-Server](#page-41-0)**

<span id="page-37-0"></span>[Versionsgeschichte interaktiv durchsuchen](https://wiki.oevsv.at) [VisuellWikitext](https://wiki.oevsv.at)

**[Version vom 6. Dezember 2021, 21:17](#page-1-0)  [Uhr](#page-1-0) ([Quelltext anzeigen\)](#page-1-0)** [Oe1kbc](https://wiki.oevsv.at/wiki/Benutzer:Oe1kbc) [\(Diskussion](https://wiki.oevsv.at/w/index.php?title=Benutzer_Diskussion:Oe1kbc&action=view) | [Beiträge\)](https://wiki.oevsv.at/wiki/Spezial:Beitr%C3%A4ge/Oe1kbc) K [Markierung:](https://wiki.oevsv.at/wiki/Spezial:Markierungen) [Visuelle Bearbeitung](https://wiki.oevsv.at/w/index.php?title=Project:VisualEditor&action=view)

[← Zum vorherigen Versionsunterschied](#page-1-0)

### **[Aktuelle Version vom 19. März 2024, 15:](#page-1-0) [51 Uhr](#page-1-0) [\(Quelltext anzeigen\)](#page-1-0)**

[Oe1kbc](https://wiki.oevsv.at/wiki/Benutzer:Oe1kbc) ([Diskussion](https://wiki.oevsv.at/w/index.php?title=Benutzer_Diskussion:Oe1kbc&action=view) | [Beiträge](https://wiki.oevsv.at/wiki/Spezial:Beitr%C3%A4ge/Oe1kbc)) [Markierung](https://wiki.oevsv.at/wiki/Spezial:Markierungen): [Visuelle Bearbeitung](https://wiki.oevsv.at/w/index.php?title=Project:VisualEditor&action=view)

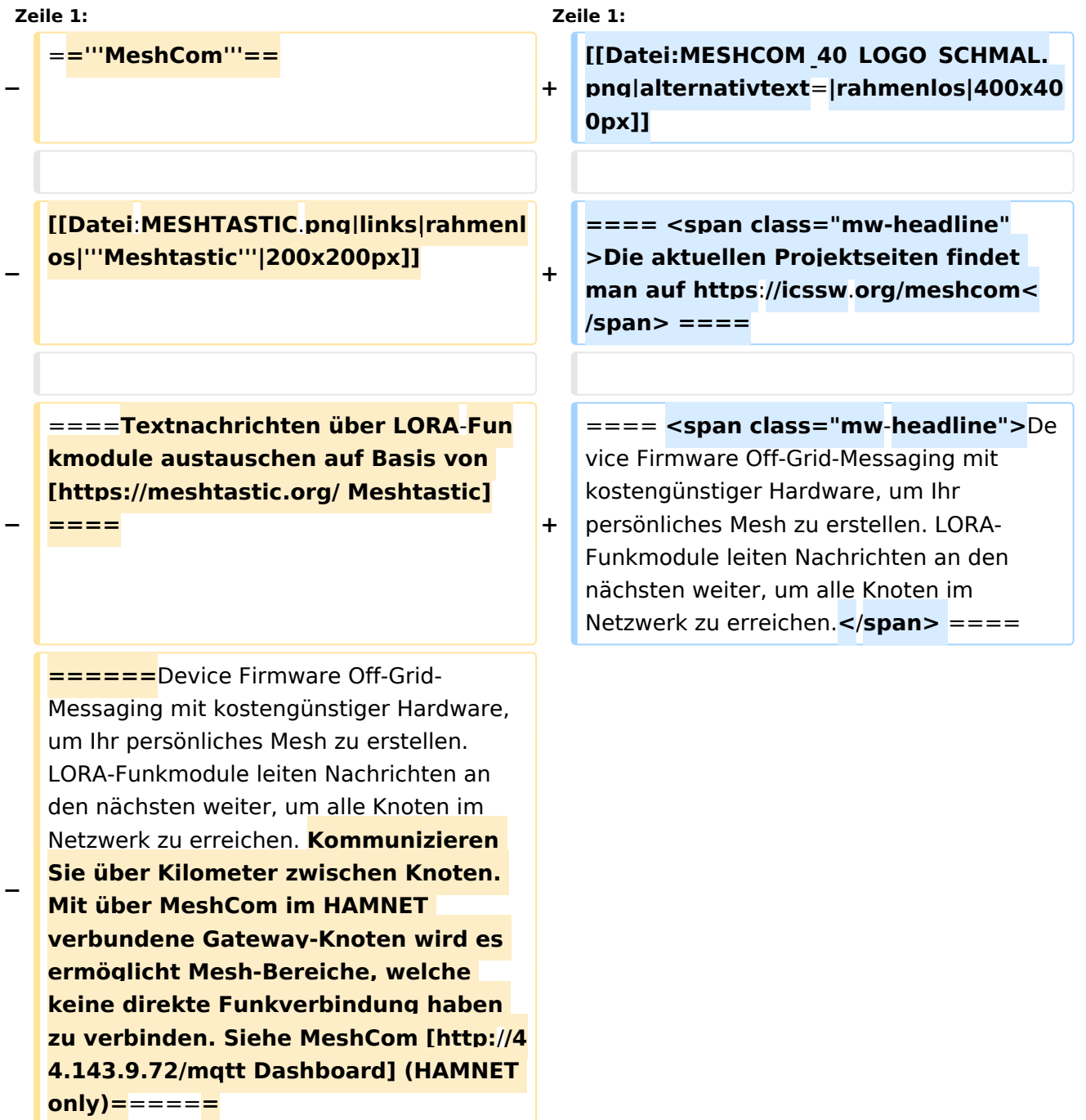

#### **− <br />**

**==== Kommunizieren Sie über Kilometer zwischen Knoten. Mit über MeshCom im HAMNET verbundene Gateway-Knoten wird es ermöglicht Mesh-Bereiche, welche keine direkte Funkverbindung haben zu verbinden. ====**

**+**

**+**

**+**

**==== <span class="mw-headline" >Siehe MeshCom aus dem HAMNET MeshCom 4.0 [http://meshcom.ampr. at/ Dashboard] aus dem INTERNET MeshCom 4.0 https://srv08.oevsv.at** /meshcom</span><span class="mw**editsection"><span class="mweditsection-bracket" style="color: rgb (84, 89, 93)">[</span>[https://wiki. oevsv.at/w/index.php?title=Kategorie: MeshCom&veaction=edit&section=4 Bearbeiten] <span class="mweditsection-divider" style="color: rgb (84, 89, 93)">|</span> [https://wiki. oevsv.at/w/index.php?title=Kategorie: MeshCom&section=4&veaction=edits ource Quelltext bearbeiten]<span class="mw-editsection-bracket" style="color: rgb(84, 89, 93)">]< /span></span> ====**

**+ '''Auch diese Seiten sind nur mehr aus historischen Gründen über WIKI erreichbar'''**

**+**

**+**

**+**

**<br />[https://anchor.fm/michaelwurzinger/episodes/MeshCom-ber-**

**+ LoRa-IoT-Network-e1dnbcu '''<u>PODCAST zum Thema MeshCom</u>''']<br />**

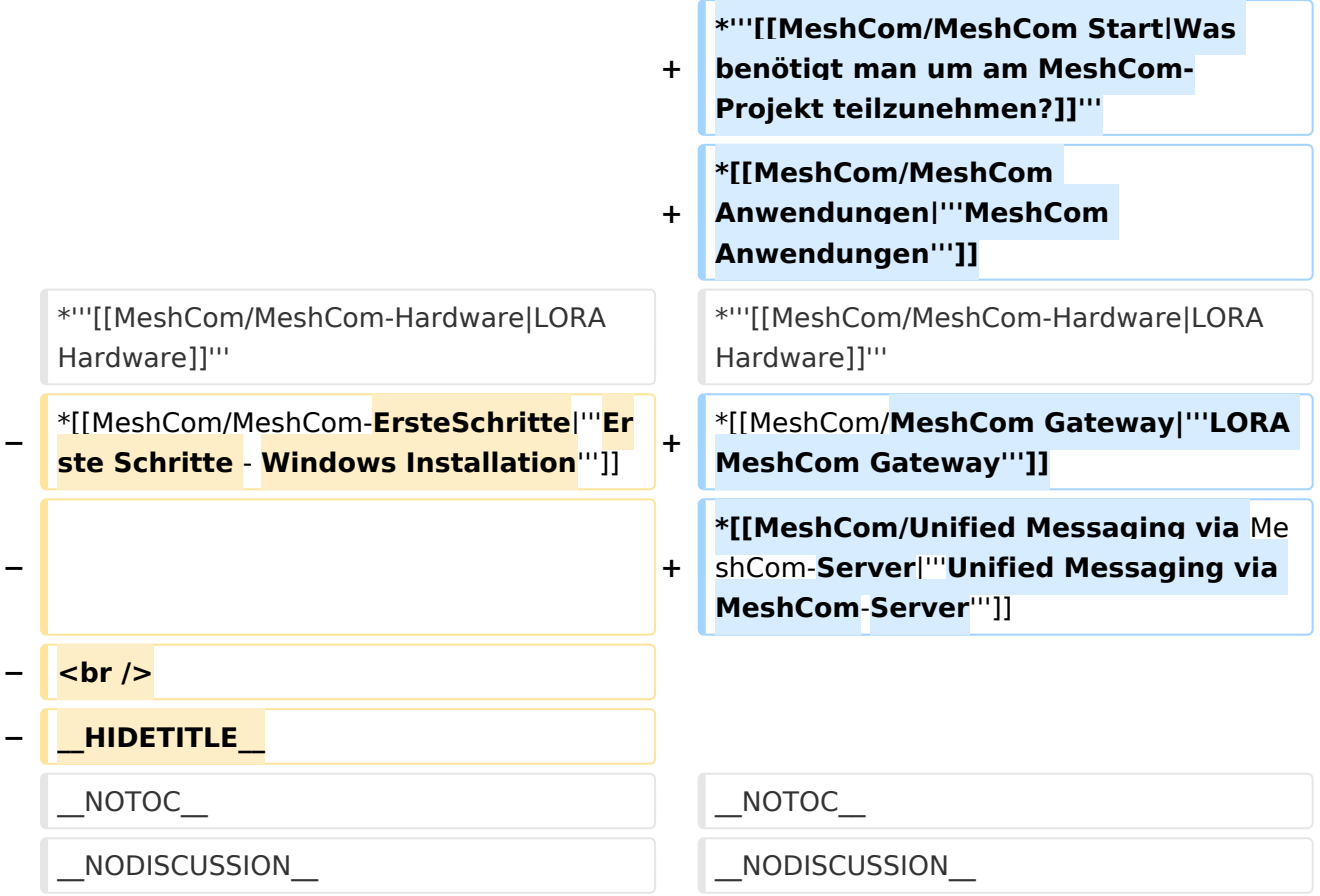

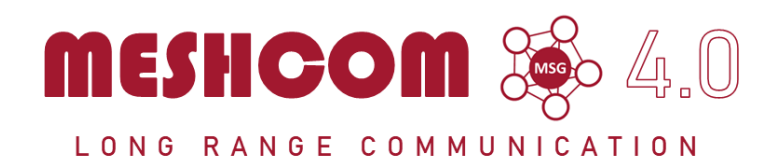

Die aktuellen Projektseiten findet man auf<https://icssw.org/meshcom>

Device Firmware Off-Grid-Messaging mit kostengünstiger Hardware, um Ihr persönliches Mesh zu erstellen. LORA-Funkmodule leiten Nachrichten an den nächsten weiter, um alle Knoten im Netzwerk zu erreichen.

Kommunizieren Sie über Kilometer zwischen Knoten. Mit über MeshCom im HAMNET verbundene Gateway-Knoten wird es ermöglicht Mesh-Bereiche, welche keine direkte Funkverbindung haben zu verbinden.

Siehe MeshCom aus dem HAMNET MeshCom 4.0 [Dashboard](http://meshcom.ampr.at/) aus dem INTERNET MeshCom 4.0<https://srv08.oevsv.at/meshcom>

- **[Was ist MeshCom?](#page-13-0)**
- **[Was benötigt man um am MeshCom-Projekt teilzunehmen?](#page-21-0)**
- **[MeshCom Anwendungen](#page-9-0)**
- **[LORA Hardware](#page-33-0)**
- **[LORA MeshCom Gateway](#page-17-0)**
- **[Unified Messaging via MeshCom-Server](#page-41-0)**

<span id="page-41-0"></span>[Versionsgeschichte interaktiv durchsuchen](https://wiki.oevsv.at) [VisuellWikitext](https://wiki.oevsv.at)

**[Version vom 6. Dezember 2021, 21:17](#page-1-0)  [Uhr](#page-1-0) ([Quelltext anzeigen\)](#page-1-0)** [Oe1kbc](https://wiki.oevsv.at/wiki/Benutzer:Oe1kbc) [\(Diskussion](https://wiki.oevsv.at/w/index.php?title=Benutzer_Diskussion:Oe1kbc&action=view) | [Beiträge\)](https://wiki.oevsv.at/wiki/Spezial:Beitr%C3%A4ge/Oe1kbc) K [Markierung:](https://wiki.oevsv.at/wiki/Spezial:Markierungen) [Visuelle Bearbeitung](https://wiki.oevsv.at/w/index.php?title=Project:VisualEditor&action=view)

[← Zum vorherigen Versionsunterschied](#page-1-0)

### **[Aktuelle Version vom 19. März 2024, 15:](#page-1-0) [51 Uhr](#page-1-0) [\(Quelltext anzeigen\)](#page-1-0)**

[Oe1kbc](https://wiki.oevsv.at/wiki/Benutzer:Oe1kbc) ([Diskussion](https://wiki.oevsv.at/w/index.php?title=Benutzer_Diskussion:Oe1kbc&action=view) | [Beiträge](https://wiki.oevsv.at/wiki/Spezial:Beitr%C3%A4ge/Oe1kbc)) [Markierung](https://wiki.oevsv.at/wiki/Spezial:Markierungen): [Visuelle Bearbeitung](https://wiki.oevsv.at/w/index.php?title=Project:VisualEditor&action=view)

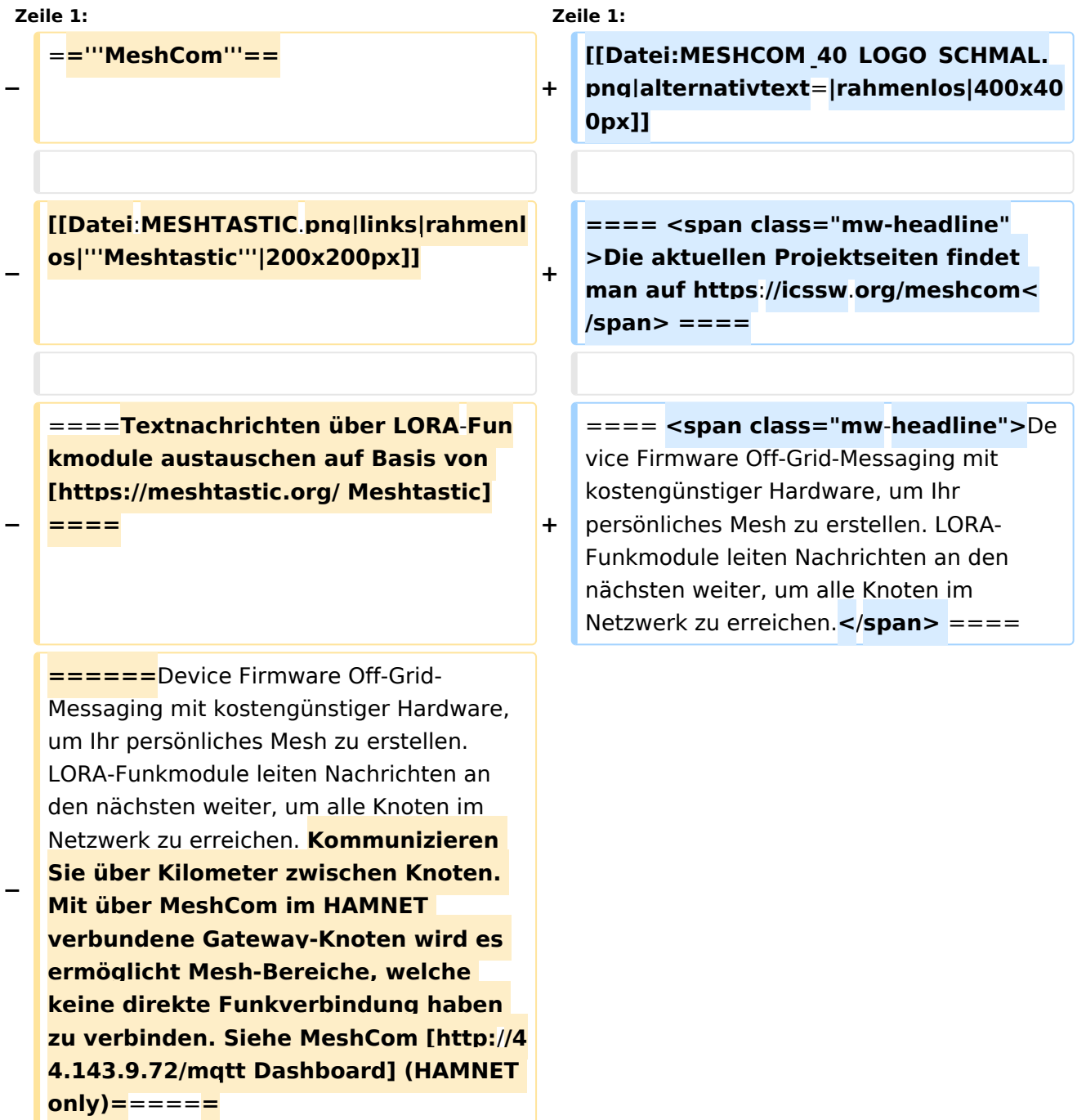

#### **− <br />**

**+ ==== Kommunizieren Sie über Kilometer zwischen Knoten. Mit über MeshCom im HAMNET verbundene Gateway-Knoten wird es ermöglicht Mesh-Bereiche, welche keine direkte Funkverbindung haben zu verbinden. ====**

**+**

**+**

**==== <span class="mw-headline" >Siehe MeshCom aus dem HAMNET MeshCom 4.0 [http://meshcom.ampr. at/ Dashboard] aus dem INTERNET MeshCom 4.0 https://srv08.oevsv.at** /meshcom</span><span class="mw**editsection"><span class="mweditsection-bracket" style="color: rgb (84, 89, 93)">[</span>[https://wiki. oevsv.at/w/index.php?title=Kategorie: MeshCom&veaction=edit&section=4 Bearbeiten] <span class="mweditsection-divider" style="color: rgb (84, 89, 93)">|</span> [https://wiki. oevsv.at/w/index.php?title=Kategorie: MeshCom&section=4&veaction=edits ource Quelltext bearbeiten]<span class="mw-editsection-bracket" style="color: rgb(84, 89, 93)">]< /span></span> ====**

**+ '''Auch diese Seiten sind nur mehr aus historischen Gründen über WIKI erreichbar'''**

**+**

**+**

**+**

**<br />[https://anchor.fm/michaelwurzinger/episodes/MeshCom-ber-**

**+ LoRa-IoT-Network-e1dnbcu '''<u>PODCAST zum Thema MeshCom</u>''']<br />**

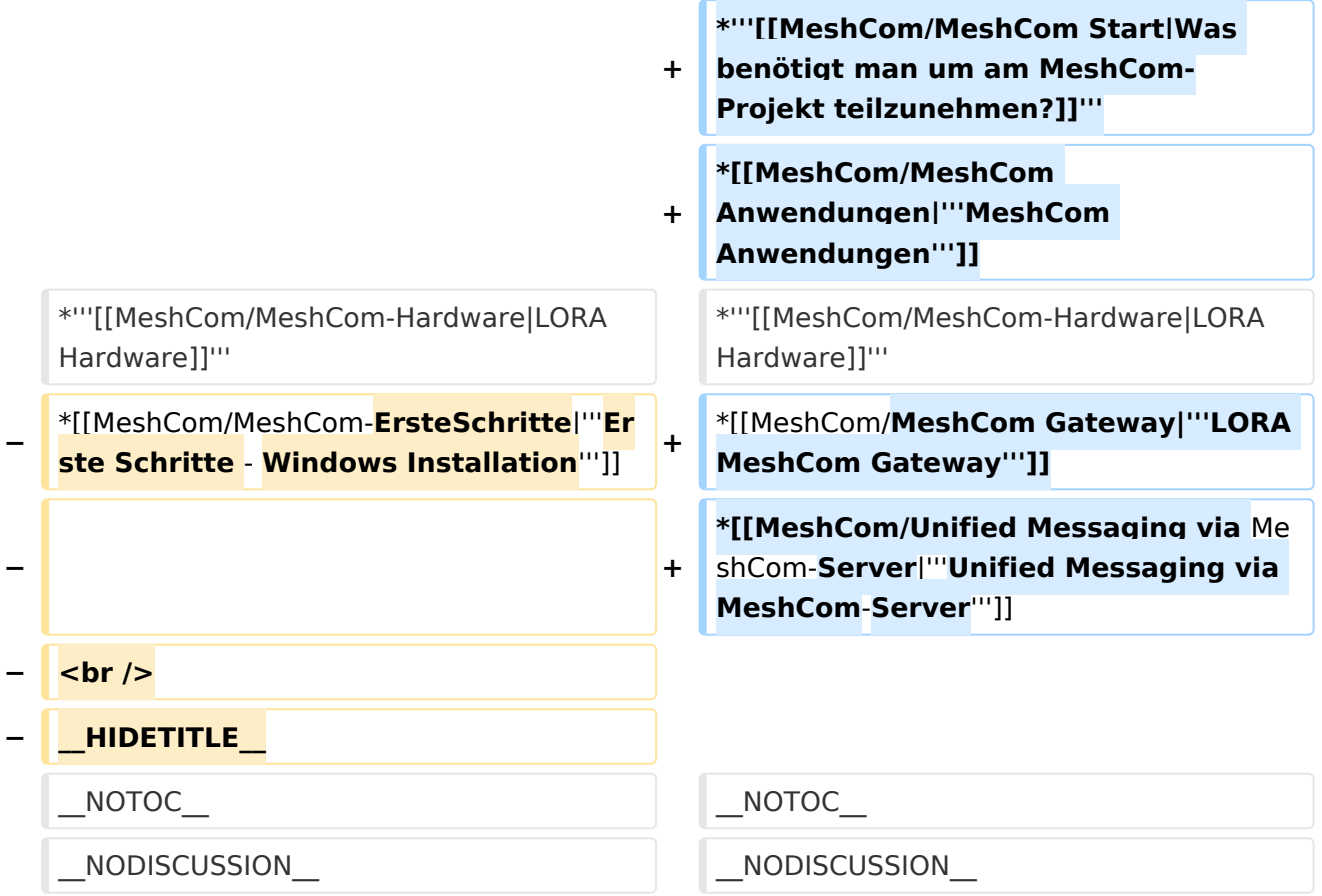

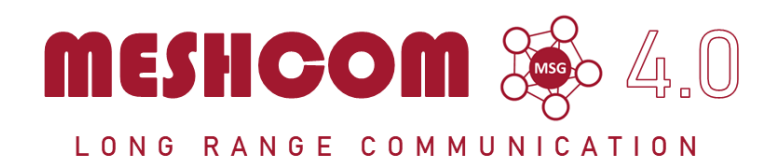

Die aktuellen Projektseiten findet man auf<https://icssw.org/meshcom>

Device Firmware Off-Grid-Messaging mit kostengünstiger Hardware, um Ihr persönliches Mesh zu erstellen. LORA-Funkmodule leiten Nachrichten an den nächsten weiter, um alle Knoten im Netzwerk zu erreichen.

Kommunizieren Sie über Kilometer zwischen Knoten. Mit über MeshCom im HAMNET verbundene Gateway-Knoten wird es ermöglicht Mesh-Bereiche, welche keine direkte Funkverbindung haben zu verbinden.

Siehe MeshCom aus dem HAMNET MeshCom 4.0 [Dashboard](http://meshcom.ampr.at/) aus dem INTERNET MeshCom 4.0<https://srv08.oevsv.at/meshcom>

- **[Was ist MeshCom?](#page-13-0)**
- **[Was benötigt man um am MeshCom-Projekt teilzunehmen?](#page-21-0)**
- **[MeshCom Anwendungen](#page-9-0)**
- **[LORA Hardware](#page-33-0)**
- **[LORA MeshCom Gateway](#page-17-0)**
- **[Unified Messaging via MeshCom-Server](#page-41-0)**